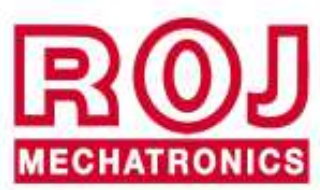

# PCS W1

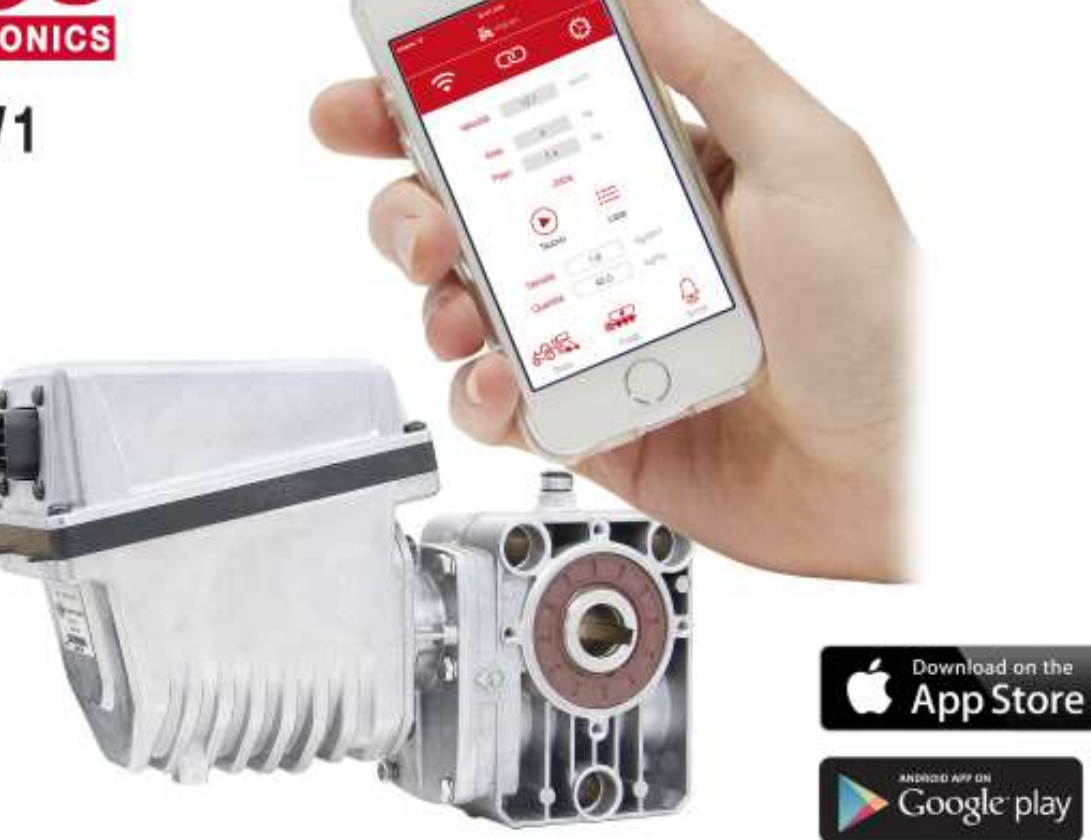

**PCS W1** 

**Instalación Operación Mantenimiento** 

## **INSTRUCCIONES ORIGINALES**

#### **PCS W1 – Rev. 1.8 – Diciembre 2019 Copyright - ROJ - Todos los derechos reservados.**

Este manual es para los usuarios del **Kit PCS W1**.

ROJ se reserva la facultad de aportar en cualquier momento y sin preaviso modificaciones en los contenidos del Manual.

En caso de que tengan cualquier problema técnico o comercial, Les rogamos que se dirijan hacia nuestro distribuidor o revendedor de productos ROJ más cercano o que contacten con nosotros directamente. Estaremos contentos de satisfacer todas Sus exigencias.

Gracias por confiar en nosotros y buen trabajo.

**El Kit PCS W1 ha sido patentado y adopta soluciones exclusivas y muy tecnológicas.** 

# **PCS W1**

## **Manual de instalación USO Y MANTENIMIENTO**

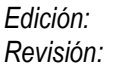

*Edición: Diciembre 2019 Revisión: 1.8* 

*Dirección y Establecimiento:* **ROJ** 

Via Vercellone 11 13900 Biella (BI) Tel. +39 015 84 80 111 Fax +39 015 84 80 209 Correo electrónico: comm@roj.com www.roj.it

## **ÍNDICE**

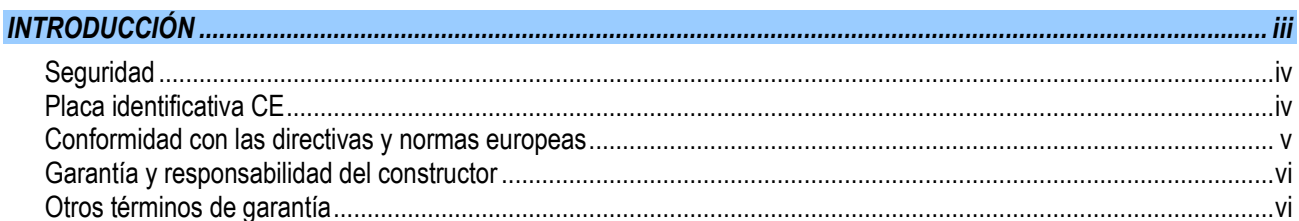

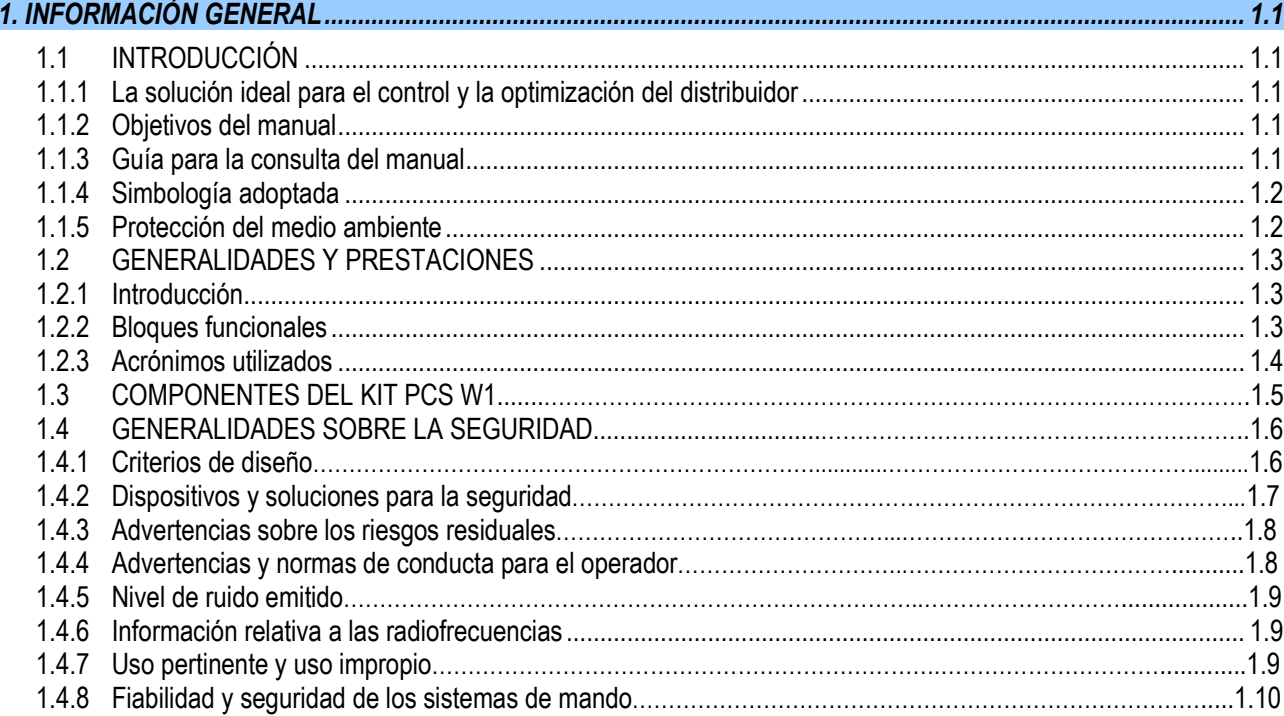

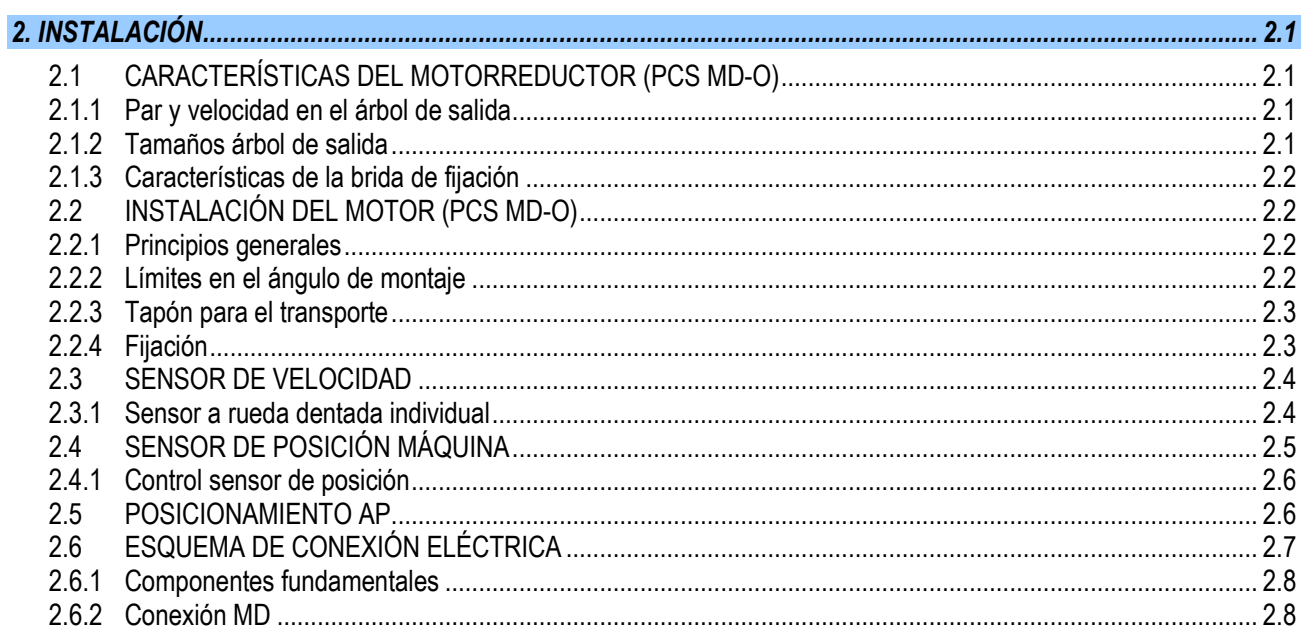

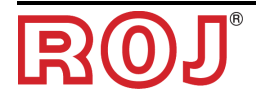

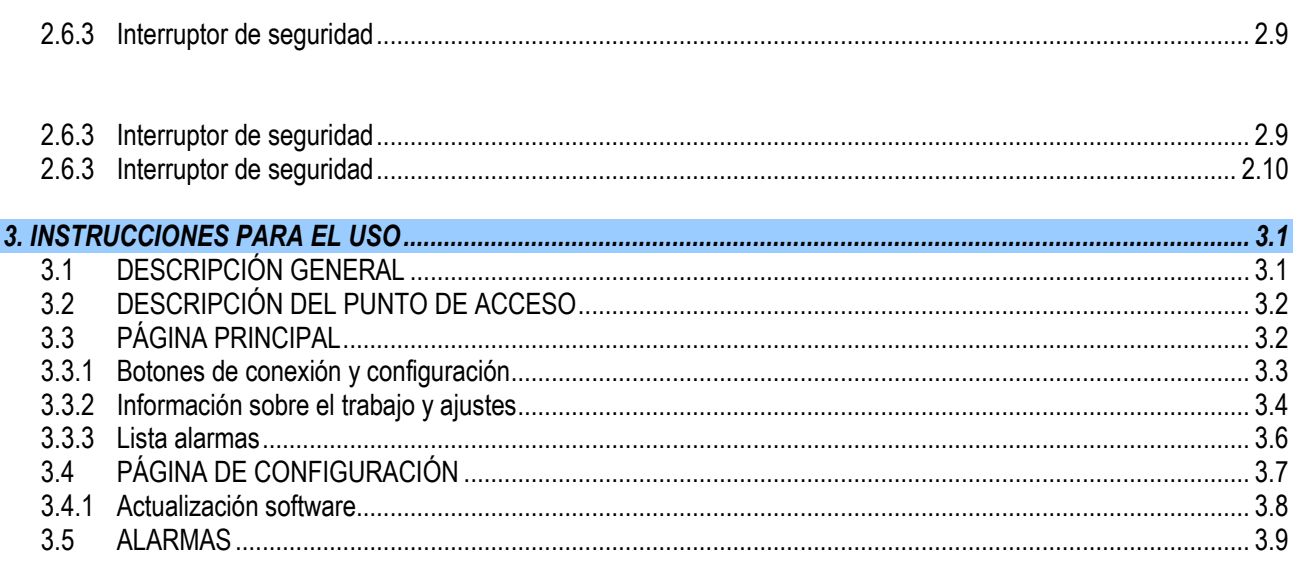

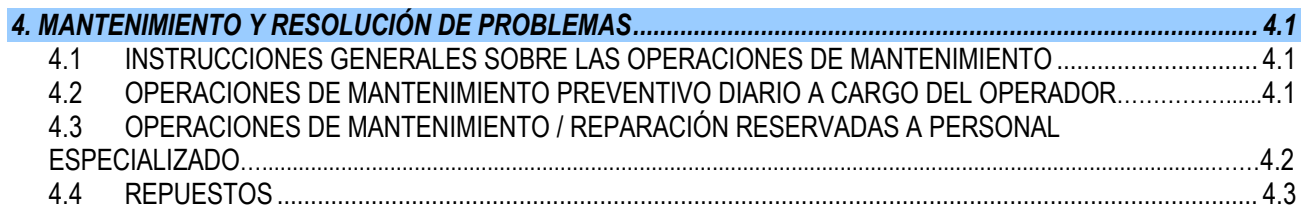

#### ÍNDICE ACTUALIZACIONES

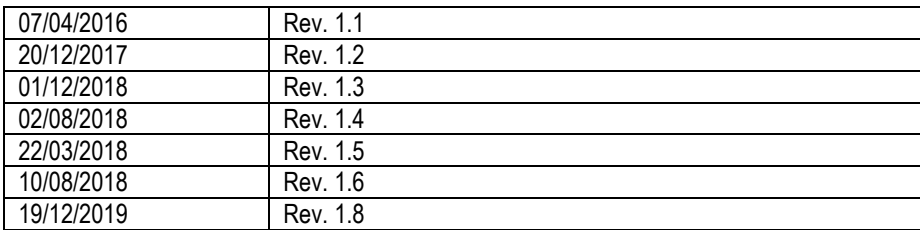

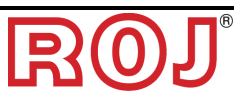

## **INTRODUCCIÓN**

Todas las máquinas (1) y los aparatos diseñados y construidos por **ROJ** tienen manuales de uso y mantenimiento realizados en el respeto de los Requisitos Esenciales de Seguridad y Salud (RESS) 1.7.4 - *Instrucciones* - del Anexo 1 en la Directiva Máquinas 2006/42/CE.

Como las prescripciones de la Directiva Máquinas y especialmente los RESS del Anexo representan **obligaciones legales imperativas**, en la creación de los manuales de ROJ se ha prestado particular atención a todos los puntos de RESS 1.7.4, especialmente:

- 1. Los manuales de uso y mantenimiento **ROJ** se ofrecen en la lengua del País de destino de la máquina en el ámbito de la Unión Europea y, si hace falta, se proporciona una copia del manual en lengua "original".
- 2. En los manuales **ROJ** siempre hay una copia "pro forma" de la Declaración de Conformidad CE de la máquina (o una copia "Pro forma" de la Declaración de Incorporación de "Cuasi-Máquina") correspondiente. Estas tienen valor puramente indicativo y no se pueden considerar sustitutivas de la Declaración de Conformidad o Incorporación verdadera suscrita por el Constructor y entregada por separado al Cliente.
- 3. Los manuales de Uso y Mantenimiento **ROJ** proporcionan toda la información que se considera importante y necesaria por el Constructor para:
	- Comprender el principio de funcionamiento de la máquina<sup>(1)</sup>.
	- Efectuar las operaciones de manipulación/montaje/instalación/conexión, en **Condiciones de seguridad**, considerando los posibles peligros relativos a dichas actividades y proporcionando las indicaciones, prescripciones y sugerencias después de una atenta evaluación de los riesgos efectuada por el Constructor siguiendo los principios de la Norma Armonizada EN 12100:2010 y de la guía de Evaluación de los Riesgos ISO/TR 14121-2.
	- Utilizar correctamente la máquina en cuestión (dispositivos de mando, dispositivos de seguridad y emergencia, procedimientos operativos, etc.) en **Condiciones de seguridad**, llamando la atención del operador sobre sus posibles "Riesgos Residuales", es decir, los riesgos que permanecen a pesar de todas las medidas de seguridad adoptadas tras la evaluación de los riesgos efectuada como indicado en el punto anterior.
	- Ejecutar las operaciones de mantenimiento diario/preventivo de la máquina(1) en cuestión en **Condiciones de seguridad**, llamando la atención del mantenedor sobre posibles Riesgos Residuales.
- 4. En los Manuales de uso y mantenimiento **ROJ** se describen no solo el uso previsto de la máquina<sup>(1)</sup>, sino también los eventuales usos incorrectos razonablemente previsibles dependiendo de la experiencia del Constructor.

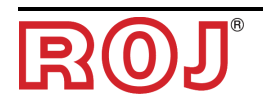

#### **SEGURIDAD**

Frente a las actividades de análisis y evaluación de los riesgos efectuadas siguiendo los principios de la norma armonizada EN 12100:2010 (como descrito en el punto 3 anterior), **ROJ** se ocupa de seleccionar los varios componentes de los sistemas de mando y seguridad para garantizar un nivel de fiabilidad adecuado a la efectiva gravedad del peligro. Con ese fin se siguen las prescripciones de la Norma Armonizada EN ISO 13849-1:2015. Si las consecuencias de un peligro son muy graves (gravedad 3 o 4 según la clasificación de la norma EN 12100:2010), se evalúan atentamente las contramedidas adoptadas para garantizar los necesarios márgenes de seguridad mediante principios de redundancia o sobredimensionamiento.

Las máquinas **ROJ**(1) respetan los límites de Inmunidad y Emisión Electromagnética definidos por la norma armonizada para los entornos industriales EN ISO 14982: 2009.

Los manuales de Uso y Mantenimiento **ROJ** ofrecen la lista actualizada de las normas armonizadas seguidas en fase de proyecto para garantizar el respeto de los Requisitos Esenciales de Seguridad listados en el Anexo I de la Directiva 2006/42/CE, mientras que los detalles de planificación y relativos a la implementación se presentan en la Documentación Técnica custodiada por el Constructor según las disposiciones de la Directiva Máquinas 2006/42/CE.

*(1) El término* "*Máquina*" *usado en el ámbito del presente manual se refiere genéricamente a la definición proporcionada en la Directiva Máquinas 2006/42/CE e incluye ambas máquinas completas capaces de desarrollar funciones bien definidas y las* "*Cuasi-Máquinas*"*, es decir aparatos o sistemas de accionamiento incapaces de desarrollar funciones definidas porque diseñados para ser insertardos en una Máquina completa.* 

#### **Placa identificativa CE**

Los kits PCS W1 ROH proporcionan el marcado CE en la parte posterior del punto de acceso del PCS. El marcado CE se refiere al kit PCS W1 completo.

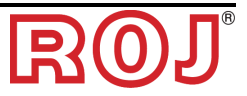

#### **Conformidad con las directivas y normas europeas**

Aquí se enseña un extracto de la Declaración de Incorporación, redactada en conformidad con las prescripciones del Anexo II B a la Directiva 2006/42/CE con la cual **ROJ** declara que la siguiente "Cuasi-Máquina":

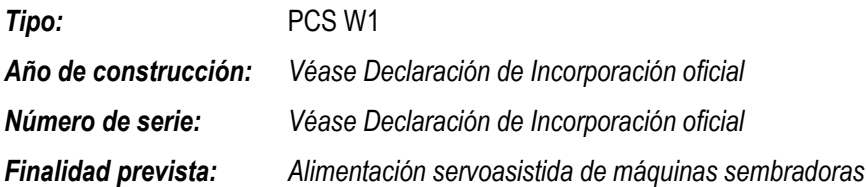

**No podrá** ser puesta en servicio antes de que la máquina agrícola en la que se incorporará se declare en conformidad con las disposiciones de la Directiva 2006/42/CE - Anexo II A - relativa a la Seguridad Máquinas por el Constructor de la máquina agrícola o por el integrador de sistema y que para su diseño y construcción se hayan adoptado los principios y conceptos introducidos por los párrafos pertinentes de las siguientes Normas Armonizadas:

- EN ISO 12100:2010
- EN ISO 13849-1:2015 EN ISO13849-2:2012
- EN ISO 4254-1:2015 EN 14018:2010
- EN ISO 14982: 2009

El aparato cumple con los requisitos de las siguientes directivas adicionales:

Directiva 2014/30/UE Nota 1 relativa a la Compatibilidad Electromagnética. Directiva 2014/53/EU relativa a los Equipos Radioeléctricos.

La persona autorizada a elaborar la Documentación técnica es: Ing. Luca Bagatin (luca.bagatin@roj.com)

Los RESS (Requisitos Esenciales de Seguridad y Salud) del Anexo I a la Directiva Máquinas 2006/42/CE cumplidos por **ROJ** son los siguientes:

1.1.1 – 1.1.2 – 1.1.3 – 1.1.6 – 1.2.1 – 1.2.2 – 1.2.3 – 1.2.4 – 1.2.6 – 1.3.2 – 1.3.7 – 1.3.8 – 1.5.5 – 1.5.6 – 1.5.11 – 1.6.1 – 1.6.3 – 1.6.4 – 1.7.1 – 1.7.2 – 1.7.3 – 1.7.4

La conformidad con los RESS aplicables no mencionados en dicha lista deberá ser garantizada por el Constructor de la máquina agrícola o por el integrador de sistema.

Frente a una solicitud motivada de manera adecuada por parte de las autoridades nacionales encargadas, ROJ se compromete a transmitir por correo electrónico o tfp toda la información pertinente sobre la cuasi-máquina PCS W1.

☞ *Las indicaciones indicadas arriba son puramente informativas y no se tienen que considerar sustitutivas de la declaración de incorporación verdadera suscrita y expedida por el Constructor.* 

*Nota 1: La directiva anterior 2004/108/CE ha sido abrogada a partir del 20/04/2016* 

#### **Garantía y responsabilidad del constructor**

El sistema **PCS W1** descrito en el presente manual ha sido diseñado para incorporarse en máquinas agrícolas y, por eso, está concebido para operar exclusivamente junto con dichas máquinas.

La instalación de los diferentes componentes del sistema en la Sembradora puede ser efectuada:

- por el Constructor de la Sembradora
- por personal especializado o autorizado por **ROJ**

La prueba y la puesta en servicio del sistema pueden ser efectuadas siempre y solo por parte de personal especializado.

**ROJ** no será responsable en el caso de que la instalación del sistema no se efectúe en conformidad con las instrucciones de montaje presentadas en este manual o en el caso de que la puesta en servicio del sistema se efectúe sin autorización de **ROJ**.

El usuario final tendrá que verificar que el aparato se utilice en conformidad con las disposiciones legales y las normas vigentes en el País de instalación, especialmente por lo que se refiere a la seguridad de los trabajadores y, más en general, por lo que se refiere a las prescripciones sobre la salud, la seguridad y la prevención de los accidentes.

Posibles reclamaciones deben ser notificadas en cuanto se descubra un defecto imputable a los componentes del sistema **PCS W1**.

Si, tras una atenta evaluación, se reconoce que la reclamación es justa, **ROJ** se reserva el derecho de poder sustituir o reparar los componentes defectuosos.

#### **Otros términos de garantía**

**ROJ** asegura la calidad y fiabilidad del aparato que ha sido diseñado y construido para ofrecer prestaciones óptimas.

La garantía no incluye eventuales daños ni costes indirectos debidos a periodos de inactividad de la máquina o funcionamientos irregulares causados por un uso incorrecto del aparato o de cualquier dispositivo de **ROJ**.

El usuario final es responsable de realizar periódicamente actividades de limpieza y mantenimiento preventivo diario para mantener el funcionamiento del aparato dentro del ámbito previsto de prestaciones.

La garantía no se aplica en caso de averías del aparato debidas a conexiones impropias.

La garantía no se aplica en caso de inundaciones, incendios, descargas electrostáticas/inductivas o en caso de descargas causadas por rayos u otros fenómenos exteriores al aparato **ROJ**.

La garantía no incluye posibles daños a los operadores o a otros equipos/dispositivos conectados con el aparato **ROJ**.

El cliente es totalmente responsable del uso correcto y del correcto mantenimiento del aparato según las instrucciones proporcionadas por este manual operativo.

La garantía no cubre las partes sujetas al desgaste normal.

**Cualquier otra forma de garantía se considera excluida.**

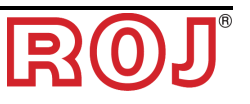

## **1 - INFORMACIÓN GENERAL**

#### **1.1 INTRODUCCIÓN**

#### **1.1.1 La solución ideal para el control y la optimización del distribuidor**

El Kit PCS W1 ha sido diseñado para ser instalado en máquinas agrícolas como tolvas y dispositivos de dosificación de simientes para controlar y optimizar el proceso de distribución.

Gracias a sus exclusivas características de configuración y a su simplicidad, el Kit PCS W1 representa la solución ideal para la motorización de los distribuidores de abono y permite controlarla directamente de la cabina del tractor.

#### **1.1.2 Objetivos del manual**

Este manual ha sido realizado con el objetivo de proporcionar a los usuarios del Kit PCS W1 la información esencial para:

- Instalar y conectar correctamente los componentes del sistema en condiciones de seguridad.
- Configurar el sistema y programar los diferentes parámetros de funcionamiento según las exigencias del usuario.
- Efectuar el mantenimiento preventivo diario del sistema en condiciones de seguridad.

#### **1.1.3 Guía para la consulta del manual**

El manual se divide en 4 secciones:

- **La Sección 1** muestra la estructura y los componentes del sistema y recoge las notas y las advertencias para la seguridad, además de los datos técnicos de las unidades que constituyen el kit.
- **La Sección 2** describe las operaciones y los procedimientos necesarios para una correcta instalación y puesta en servicio del sistema.
- **La Sección 3** describe la interfaz operador-máquina, las modalidades de configuración, el ajuste de los parámetros y la información para una correcta interpretación de los mensajes de alarma y de las anomalías.
- La Sección 4 contiene la información y las advertencias necesarias para un correcto mantenimiento del sistema.

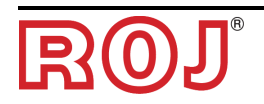

#### **1.1.4 Simbología adoptada**

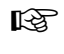

☞ *Este símbolo subraya las notas, las advertencias y los puntos sobre los que se quiere llamar la atención del lector.*

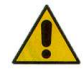

*Este símbolo indica una situación muy delicada que podría influir en la seguridad o en el correcto funcionamiento del sistema.* 

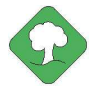

*Este símbolo indica la obligación de eliminar cualquier material con impacto medioambiental en el respeto de las normativas locales.*

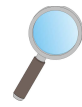

*Este símbolo indica las actividades que se pueden realizar mediante un control visual simple pero indispensable.* 

#### **1.1.5 Protección del medio ambiente**

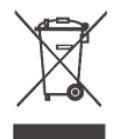

**Tratamiento de los dispositivos eléctricos o electrónicos al final de su vida útil (aplicable en todos los Países de la Unión Europea y en aquellos con sistema de recogida por separado).**

Este símbolo representado encima del producto o de su envase indica que el producto no se debe considerar un normal residuo doméstico, sino que se debe entregar a un punto de recogida adecuado para el reciclaje de equipos eléctricos y electrónicos. Si se aseguran de que este producto se elimine correctamente, contribuirán a prevenir posibles consecuencias negativas por el medio ambiente y la salud que podrían ser causadas por su eliminación no adecuada. El reciclaje de materiales ayuda a conservar los recursos naturales. Para más información sobre el reciclaje de este producto pueden contactar con la oficina municipal competente, el servicio local de eliminación de los residuos o la tienda donde lo han comprado.

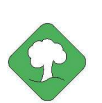

*Las baterías gastadas tienen que ser recicladas correctamente en cajas colectoras adecuadas.* 

*NO DISPERSAR LAS BATERÍAS EN EL MEDIO AMBIENTE*

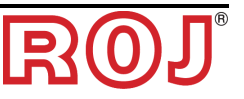

#### **1.2 GENERALIDADES Y PRESTACIONES**

#### **1.2.1 Introducción**

El sistema PCS W1 ha sido diseñado para que se aplique a máquinas agrícolas como tolvas de los distribuidores de abono o dispositivos de dosificación de simientes con el objetivo de sustituir la transmisión mecánica que guía las unidades de dosificación con motores eléctricos, gestionados por teléfonos inteligentes o tabletas.

Las funciones fundamentales del sistema se pueden sintetizar de la siguiente manera:

- **Control de la velocidad del distribuidor de abono y micro-granulado** para distribuir una cierta masa por hectárea de campo sembrado.
- **Cuenta hectáreas** para monitorizar el área de trabajo.
- **Estimación de la cantidad del distribuidor**

#### **1.2.2 Bloques funcionales** (Ref. Fig. 1-1)

El sistema está compuesto por los siguientes bloques funcionales:

- **MD**: Motor con accionamiento integrado, utilizado para movilizar el distribuidor de abono y micro-granulado.
- **AP**: Módulo wi-fi que permite la conexión con el sistema mediante un teléfono inteligente/tableta, creando una red wi-fi dedicada.
- **Sensor de posición máquina**, para determinar si la sembradora es levantada (posición de transporte/maniobra) o bajada (posición de siembra).
- **Sensor de velocidad**: sensor a rueda que genera una referencia de posición incremental (o velocidad) del tractor.
- **Cable ISO-11786 (opcional):** Hay que utilizarlo alternativamente al sensor de velocidad y al sensor de posición máquina para recibir información desde el enchufe ISO-11786 del tractor.
- **Cableado** para la conexión de los diferentes dispositivos y para recibir la alimentación desde el enchufe ISO-12369 del tractor.

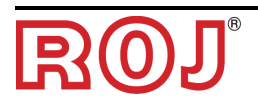

#### **1.2.3 Acrónimos utilizados**

- **RESS** Requisitos Esenciales de Seguridad y Salud del Anexo I a la Directiva Máquinas
- PL Performance Level (nivel de fiabilidad de las funciones de seguridad) según EN 13849-1
- **AD** Convertidor Analógico/Digital
- **CAN** Controller Area Network (red de área del controlador)
- **AP** Access point (punto de acceso)
- **MD** Motor con accionamiento integrado

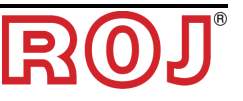

### **1.3 COMPONENTES DEL KIT PCS W1**

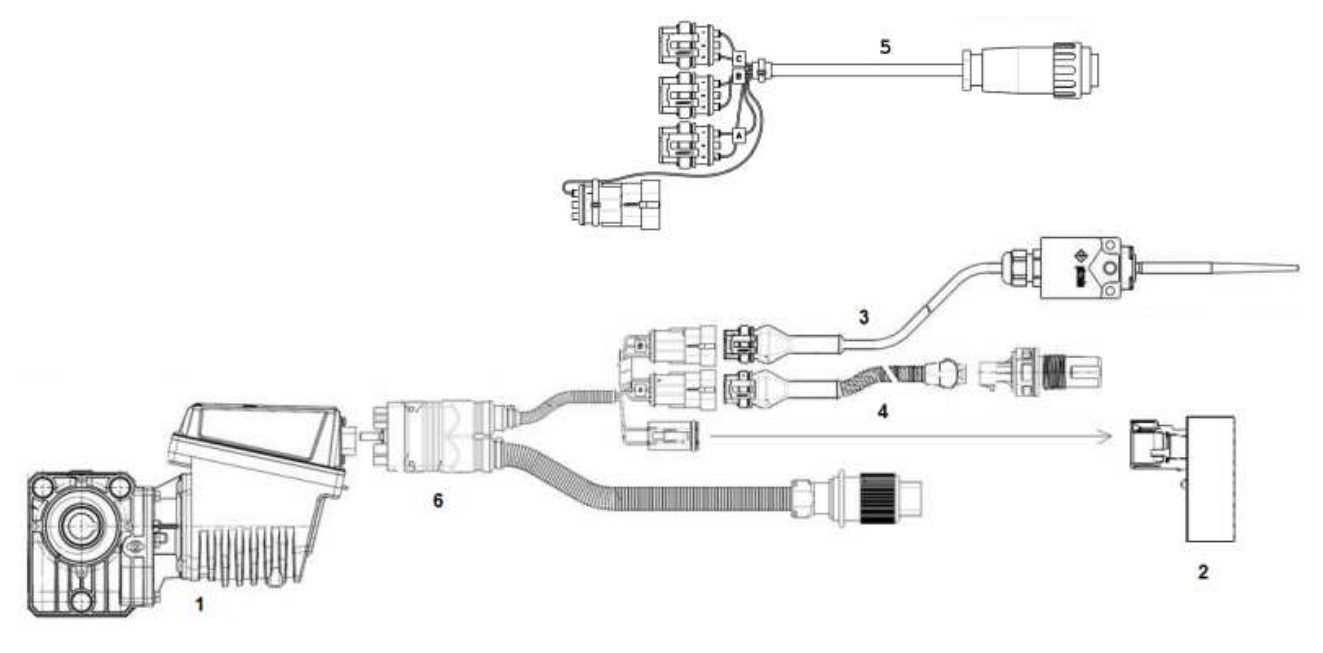

**Figuras 1-1 Componentes principales del Kit PCS W1** 

## **DATOS TÉCNICOS**

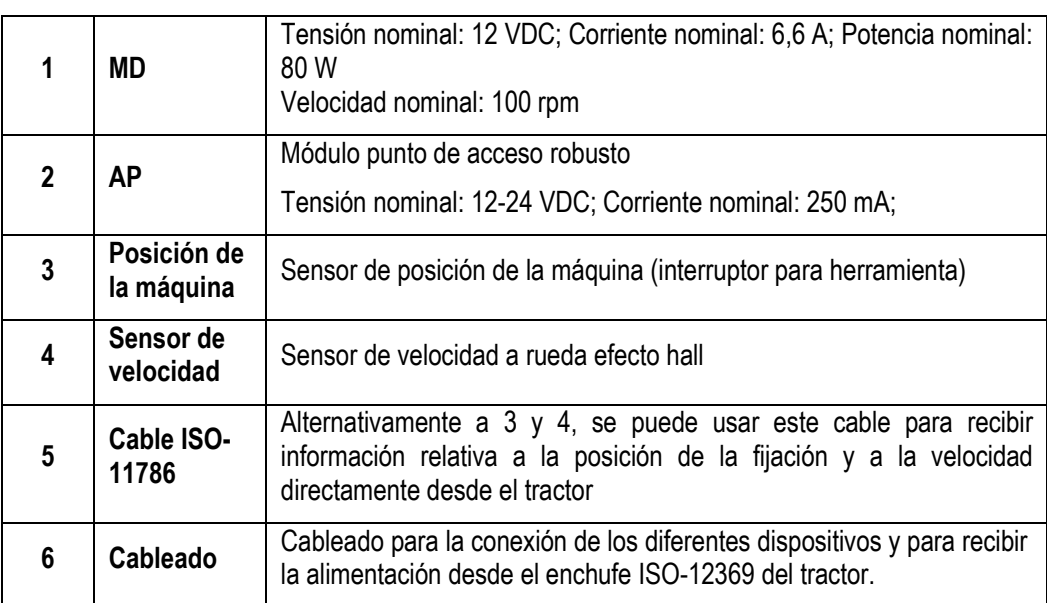

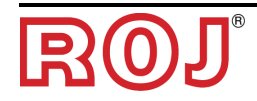

#### **1.4 GENERALIDADES SOBRE LA SEGURIDAD**

#### **1.4.1 Criterios de diseño**

Para el diseño y la construcción del kit PCS W1 se han adoptados los principios introducidos por los párrafos pertinentes de las siguientes normas armonizadas:

- **EN ISO 12100: 2010** Seguridad de las máquinas. Principios generales para el diseño. Evaluación del riesgo y reducción del riesgo. **ISO 13849-1:2015** Seguridad de las máquinas. Partes de los sistemas
	- de mando relativas a la seguridad. Parte 1: Principios generales para el diseño.
- **EN ISO 13849-2:2012** Seguridad de las máquinas. Partes de los sistemas de mando relativas a la seguridad. Parte 2: Validación.
- **EN ISO 4254-1:2015** Maquinaria agrícola. Seguridad. Parte 1: Requisitos generales.
- **EN ISO 14982: 2009** Maquinaria agrícola y forestal Compatibilidad electromagnética - Métodos de ensayo y criterios de aceptación.
- **EN 62311: 2009** Evaluación de los equipos eléctricos y electrónicos respecto de las restricciones relativas a la exposición de las personas a los campos electromagnéticos (0 Hz - 300 GHz). (EN 62311:2008 idéntica a IEC 62311:2007).
- **62368-1:2014:** Equipos de audio y vídeo, de tecnología de la información y la comunicación. Parte1: Requisitos de seguridad.

La observancia de los párrafos de las normas armonizadas mencionadas antes han permitido eliminar o reducir los riesgos de la mejor manera posible, durante el normal funcionamiento y durante las operaciones y/o el mantenimiento del equipo, por todo el ciclo vital del mismo.

Los componentes utilizados han sido elegidos atentamente entre los disponibles en el mercado y los materiales usados en la realización del equipo no representan peligros contra la salud y la integridad de las personas.

Además, para el sistema PCS W1 se han aplicado medidas de seguridad finalizadas a eliminar o reducir dentro de límites aceptables los riesgos residuales *(véase el párrafo* "*Advertencias sobre los Riesgos Residuales*"*)*.

Han sido respetados, sobre todo, los Requisitos de Seguridad y Salud del Anexo I a la Directiva Máquinas 2006/42/CE indicados en la Declaración de Incorporación.

El respeto de los requisitos que no han sido listados deberá ser garantizado por parte del Constructor de la Sembradora o del integrador del sistema y se verificará en cuanto el sistema PCS W1 se ponga en servicio.

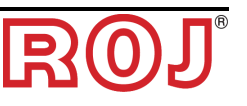

#### **1.4.2 Dispositivos y soluciones para la seguridad**

Todas las partes móviles de los motoreductores están adecuadamente protegidas para evitar peligros de tipo mecánico y las partes del dispositivo de accionamiento alimentadas eléctricamente están encerradas en alojamientos con grado de protección mínimo IP65.

En la zona de los elementos de siembra de la maquina es aconsejable montar un dispositivo de seguridad (micro-interruptor electromecánico o sensor electromagnético) que impide la puesta en marcha del motoreductor en condiciones de dispositivo abierto.

Dicha medida de seguridad no está prevista para los elementos de distribución de abono y micro-granulado, porque la condición de dispositivo abierto no comporta la exposición a peligros por el operador.

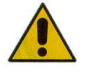

*El acceso a los componentes del accionamiento integrado en el motorreductor puede ocurrir solo mediante utensilios idóneos y tiene que ser efectuado exclusivamente por parte de personal cualificado, cuando la máquina está parada y desconectada de las fuentes de electricidad.* 

*ESTÁ PROHIBIDO intentar remover las medidas de seguridad adoptadas o eludirlas, para evitar reducir el nivel de seguridad del sistema.* 

*El usuario es el único responsable de posibles daños a cosas y/o personas procedentes de la falta de respeto de las recomendaciones indicadas.* 

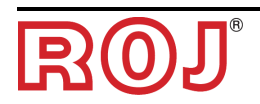

#### **1.4.3 Advertencias sobre los riesgos residuales**

A pesar de todas las medidas de seguridad adoptadas y listadas en el párrafo anterior, permanecen algunos riesgos durante las fases de instalación, uso y mantenimiento debidos:

- a la presencia de energía eléctrica incluso cuando la máquina agrícola está parada
- a la presencia de potenciales temperaturas elevadas en los grupos motorreductores

En estas fases es necesario, entonces, operar con el mayor cuidado posible para evitar situaciones peligrosas.

Placas de advertencias aplicadas a las cajas de los accionamientos incorporados en los motorreductores señalan la presencia de dichos riesgos residuales.

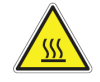

Indica la necesidad de prestar mucha atención para evitar riesgos de quemadura.

#### **1.4.4 Advertencias y normas de conducta para el operador**

Para evitar cualquier condición de riesgo por el operador o de daños por el equipo, se recomienda seguir atentamente las presentes advertencias y normas de conducta.

- ☞ *ROJ no se considera responsable de posibles daños a cosas y/o personas procedentes de la falta de observancia de dichas advertencias.* 
	- Se deberá instruir oportunamente a los operadores para utilizar de manera segura el equipo y ellos tendrán que leer y comprender las instrucciones de este manual.
	- El personal responsable de la instalación y del mantenimiento de la máquina debe tomar visión del presente manual antes de efectuar cualquier intervención de tipo eléctrico o mecánico.
	- Los operadores del sistema deben llevar ropa adecuada, evitando o prestando mucha atención a:
		- − ropa ondeante
		- − collares, pulseras y anillos
		- − mangas anchas
		- − pelo largo
		- − corbatas o bufandas colgantes
	- Antes de utilizar la máquina dotada de sistema PCS W1, asegúrense de que cualquier condición peligrosa por la seguridad se elimine oportunamente, todos los resguardos u otras protecciones se instalen correctamente y todos los dispositivos de seguridad sean eficientes.
- 

No arranquen la máquina en presencia de evidentes anomalías.

*ESTÁ PROHIBIDO intentar remover las medidas de seguridad adoptadas o eludirlas, para evitar reducir el nivel de seguridad del sistema.* 

*ESTÁ PROHIBIDO realizar cualquier tipo de operación con la máquina alimentada.* 

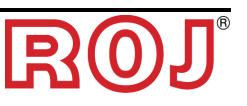

*Al final de cualquier operación, asegúrense de que ninguna herramienta utilizada se haya quedado cerca de los motorreductores.*

☞ *Antes de volver a arrancar la máquina, efectuar el restablecimiento y verificar siempre el correcto funcionamiento de los dispositivos de seguridad que se podrían desactivar durante la operación.* 

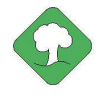

*Todos los materiales con impacto ambiental que es necesario eliminar tras operaciones en el equipo (entre otras, por ejemplo, cables eléctricos componentes etc.) se deben eliminar de acuerdo con las normas vigentes.* 

#### **1.4.5 Nivel de ruido emitido**

El sistema PCS W1 ha sido diseñado y construido para reducir al mínimo el nivel de ruido emitido durante el normal funcionamiento.

De todas formas, como las únicas fuentes de ruido potencial introducidas por el sistema PCS W1 (motorreductores) son insignificantes (<70 dBA) en relación con el ruido producido por la máquina agrícola en su totalidad, la determinación del nivel de presión acústica ponderado generado por toda la máquina está a cargo del Constructor de la misma y/o del usuario final.

#### **1.4.6 Información relativa a las radiofrecuencias**

El PCS W1 incluye un módulo inalámbrico CAN-a-Wi-Fi llamado PCS W1 AP (54T00991R). Es un equipo radio con las siguientes caracteríticas:

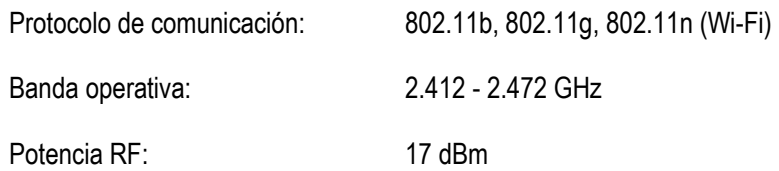

#### **1.4.7 Uso pertinente y uso impropio**

El sistema PCS W1 ha sido diseñado para que se incorpore en máquinas agrícolas.

El uso del PCS W1 para finalidades diferentes puede causar daños a las personas o al mismo equipo y por eso se considera **Uso impropio**; el Constructor, en ese caso, no se considera responsable.

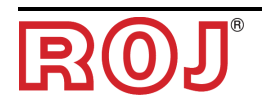

#### **1.4.8 Fiabilidad y seguridad de los sistemas de mando**

En dicho equipo los sistemas de mando relacionados con la seguridad han sido realizados de acuerdo con los principios de la Norma Armonizada EN ISO 13849-1:2015. En lo sucesivo se comunican los valores relativos a la Categoría y los valores del Performance Level (Nivel de Prestaciones – PL por su sigla en inglés) aplicado *(en relación con el valor del Performance Level Requerido, o Nivel de Prestaciones Requerido, PLr por su sigla en inglés, obtenido tras la evaluación de los riesgos)*.

El cálculo del PL ha sido efectuado con el auxilio del software "SISTEMA" (IFA).

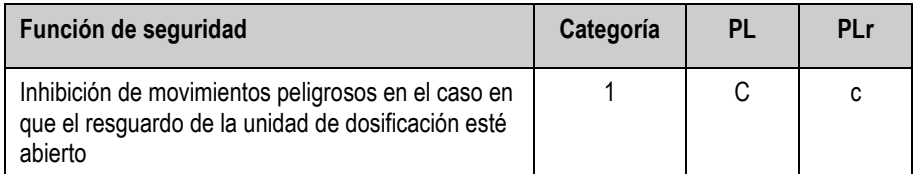

En la Documentación Técnica custodiada por el Constructor están los cálculos de los valores PL y el relativo informe de "SISTEMA".

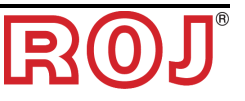

## **2 - INSTALACIÓN**

#### **2.1 CARACTERÍSTICAS DEL MOTORREDUCTOR (PCS MD-O)**

Para más información, hagan referencia a los siguientes documentos adjuntos:

- *TD\_1406.601\_revD.pdf o revisión sucesiva*
- *1061\_hard.pdf*
- *1061-cid-a.pdf*
- *1061\_angle.pdf*

#### **2.1.1 Par y velocidad en el árbol de salida**

Las siguientes características se refieren a las variables relativas al árbol de salida del motorreductor (árbol lento)

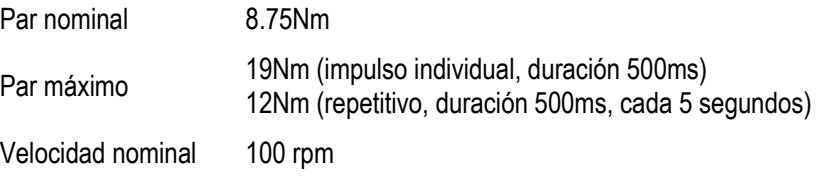

La aplicación tiene que poseer requisitos de par y velocidad compatibles con lo que se indica.

Para más información, hagan referencia a TD\_1406.601\_revD.pdf o revisión sucesiva.

#### **2.1.2 Tamaños árbol de salida**

La salida del motorreductor presenta un árbol hueco con los siguientes tamaños.

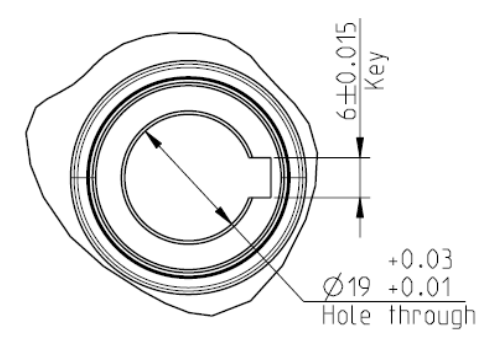

**Figura 2-1** – **Tamaños árbol de salida** 

Para más información, hagan referencia a *1061-cid-a.pdf*

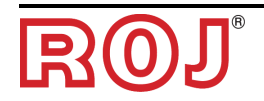

#### **2.1.3 Características de la brida de fijación**

Hagan referencia a *1061-cid-a.pdf*

#### **2.2 INSTALACIÓN DEL MOTOR (PCS MD-O)**

#### **2.2.1 Principios generales**

La fijación de los motores de la máquina, sea que estos se utilicen para hacer girar el árbol del disco de siembra o el árbol de un distribuidor de abono o microgranulado, tiene que ser realizada para garantizar un acoplamiento perfectamente alineado entre el árbol del distribuidor / disco y el árbol hueco de salida del reductor.

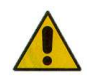

*En el caso de que no haya perfecta alineación, se pueden verificar fuerzas radiales sobre los cojinetes que causan un aumento de los pares necesarios y una reducción de la vida del equipo.* 

*Para reducir las tensiones en los cojinetes es posible usar una junta elástica. Dicha junta no está incluida en el kit motor y tiene que ser elegida y dimensionada en base a la aplicación.* 

#### **2.2.2 Límites en el ángulo de montaje**

El reductor debe trabajar con el eje paralelo al plan horizontal.

Para garantizar la correcta lubricación del reductor, es necesario no superar la inclinación máxima indicada sucesivamente.

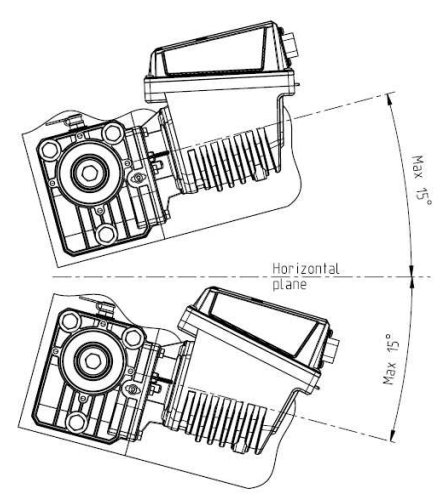

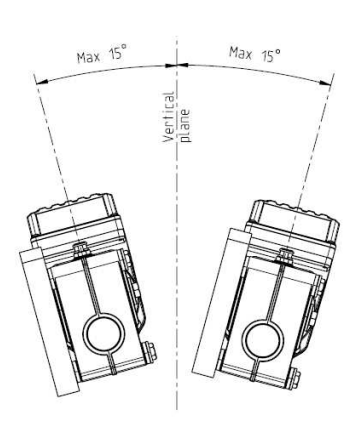

Maximum slope/angle of the unit<br>As mounted or during continuous operation

**Figura 2-2** – **Límites del ángulo de montaje** 

Para más información, hagan referencia a *1061-angle.pdf* 

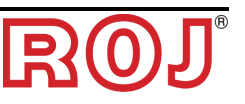

#### **2.2.3 Tapón para el transporte**

El motorreductor se entrega con la parte en goma del tapón de añadido del aceite en posición para evitar escapes de lubricante durante el transporte. Este tapón debe ser removido exclusivamente durante la fase de instalación.

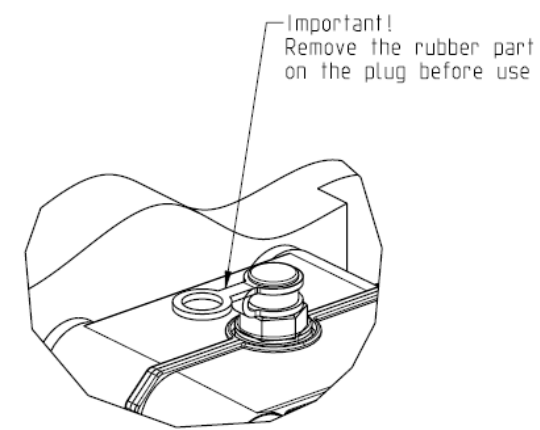

**Figura 2-3** – **Tapón con atabe** 

#### **2.2.4 Fijación**

Para la correcta fijación del motor se proveen 6 casquillos especiales en aluminio. El motor tiene que ser fijado a la brida mediante los casquillos, los pernos M8x80 y las rondanas estándares M8, como se enseña en la figura siguiente. Se aconseja bloquear los pernos con un producto que refrene las roscas.

Par de ajuste: 10 Nm

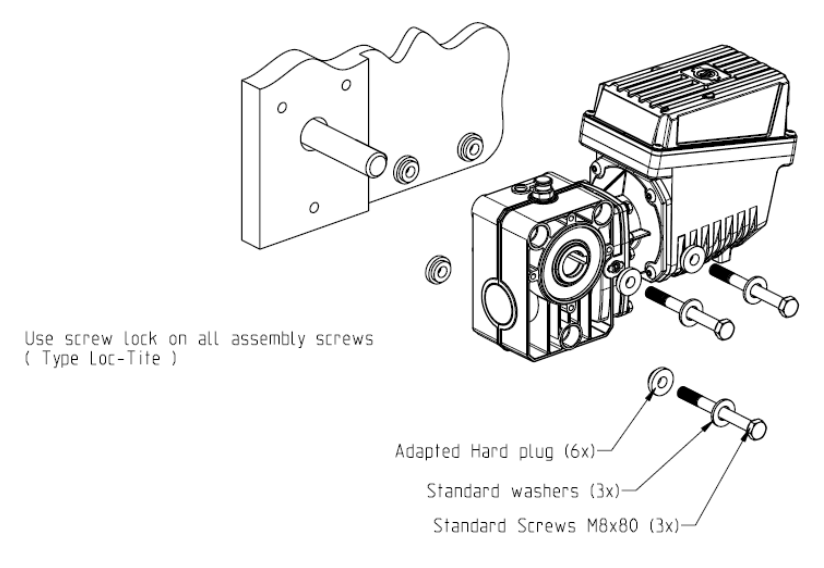

**Figura 2-4** – **Detalles para la fijación del motor** 

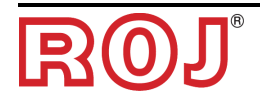

**B**

#### **2.3 SENSOR DE VELOCIDAD**

#### **2.3.1 Sensor a rueda dentada individual**

El sensor de velocidad se realiza usando un sensor de velocidad a efecto hall tipología Cherry GS102301 (P/N ROJ 50A00174R) y relativo cable (P/N ROJ 05R01400).

El sensor registra la velocidad de una rueda dentada conectada con la rueda de tracción de la máquina.

☞ *Se recomienda un número de impulsos de la rueda dentada igual a 25/revolución.*

El sensor tiene que ser conectado con el conector del cableado ECU indicado con SPEED.

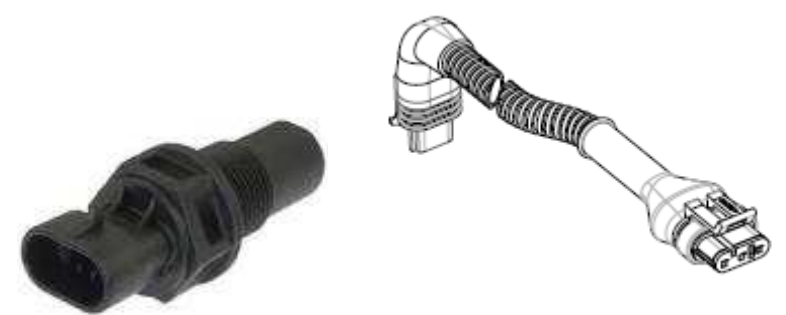

**Figura 2-5 – Sensor de velocidad y relativo cable** 

La rueda fónica no está incluida en el kit porque los tamaños máximos y, en consecuencia, el número y la forma de los dientes y la conexión con la rueda dependen mucho del tipo de máquina y del espacio disponible.

La figura siguiente representa un ejemplo de rueda dentada utilizada para el sensor sugerido.

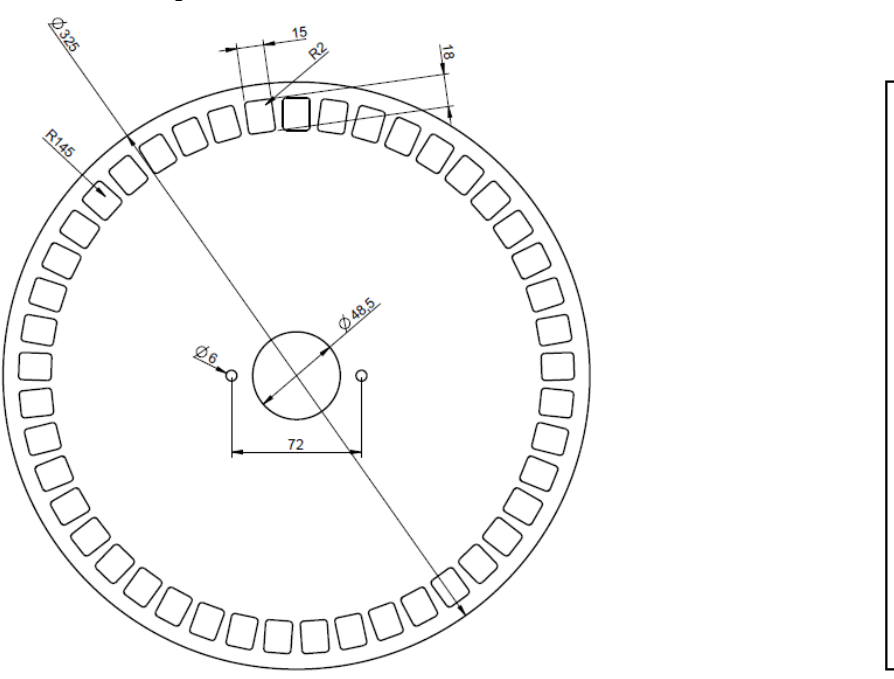

**Figura 2-6 – Ejemplo de rueda fónica para sensor de velocidad** 

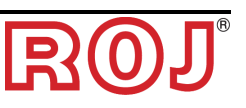

La rueda dentada se debe fijar directamente a la rueda de tracción de la sembradora, evitando, de esa manera, reenvíos con cadenas y piñones.

Durante la instalación, regulen la distancia sensor/dientes para garantizar que se cuente correctamente.

Durante el control del funcionamiento global de la máquina, se puede verificar el correcto funcionamiento llevando a cabo el procedimiento descrito en lo sucesivo.

Según nuestra experiencia, el número mínimo de dientes de la rueda fónica es 25.

Ejemplo:

Considerando la rueda de un tractor con diámetro 64 cm y 25 impulsos por revolución de la rueda del sensor, se generan 1191 impulsos en 100 metros. Es una buena resolución.

#### **2.3.2 Velocidad del tractor**

Es posible usar las señales de velocidad y de la máquina desde el tractor con un cable especial 05R01423 conectado directamente con el enchufe ISO del tractor.

Esta conexión permite originar tres señales diferentes desde el tractor:

- RADAR velocidad (A): RADAR en el tractor o emulación RADAR desde el GPS.
- Velocidad IN (B): Directamente desde la rueda dentada
- Posición de la máquina (C): Máquina levantada y máquina bajada

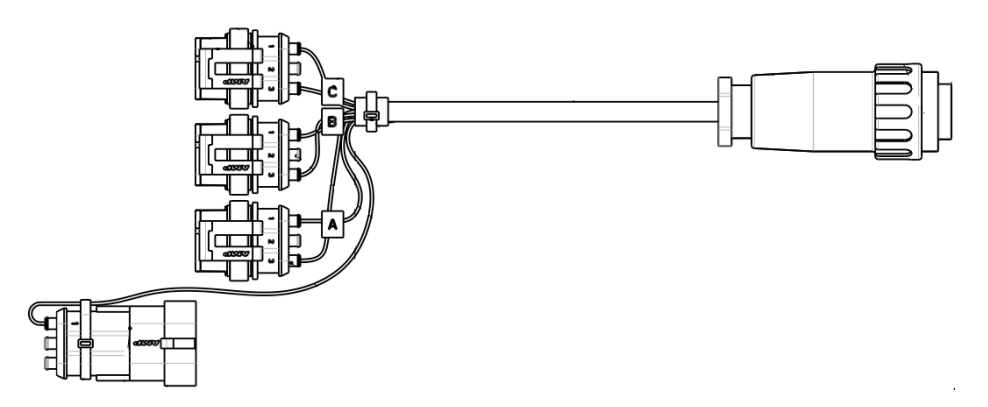

Si no se usa una de las conexiones, es necesario cerrarla con el conector apropiado.

#### **2.4 SENSOR DE POSICIÓN MÁQUINA**

Se trata de un sensor mecánico (P/N ROJ 05R01422) que sirve para determinar si la máquina está en posición de siembra (máquina bajada) o en posición de maniobra (máquina levantada).

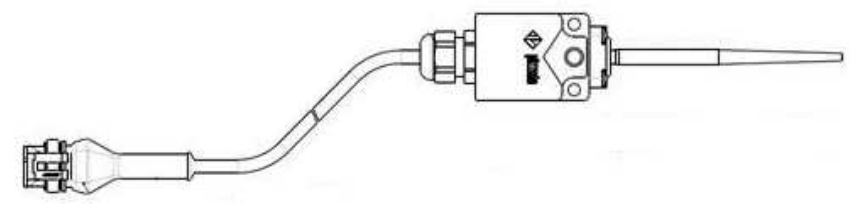

**Figura 2-7 – Sensor de posición** 

El sensor se debe fijar a la estructura de la máquina de manera que:

- en posición de siembra, es decir con máquina bajada, el sensor resulte desactivado
- en posición de maniobra, es decir con máquina levantada, el sensor resulte activado

El sensor tiene que ser conectado con el conector del cableado ECU indicado con PROXY\_MACHINE.

Durante el control del funcionamiento global de la máquina, se puede verificar el correcto funcionamiento llevando a cabo el procedimiento descrito en lo sucesivo.

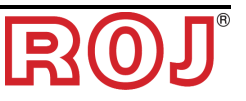

#### **2.4.1 Control sensor de posición**

En la pantalla principal del display gráfico (véase párrafo 3.3.1), controlen el icono del tractor en las dos condiciones:

- **sensor desactivado: icono del tractor que presenta la máquina en posición de trabajo (verde).**
- **sensor activado: icono del tractor que presenta la máquina en posición de transporte (rojo).**

#### **2.5 POSICIONAMIENTO AP**

El alojamiento de la unidad de control AP tiene que ser preferiblemente montado en una posición protegida de la máquina, con la salida de los cables hacia abajo.

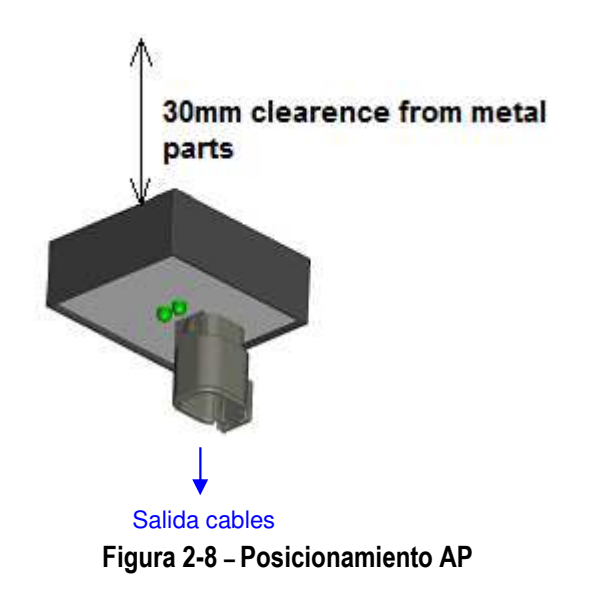

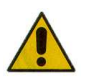

*El conector debe ser conectado con el frontal para impedir la entrada de agua y polvo.* 

☞ *La caja contiene el módulo WiFi y la antena. Instalen la caja dejando un espacio de 30 mm entre la superficie trasera plana y las partes metálicas. Si no se respeta dicha precaución, se reducirá la eficiencia de la antena y se comprometerá o reducirá el funcionamiento del AP.*

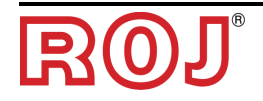

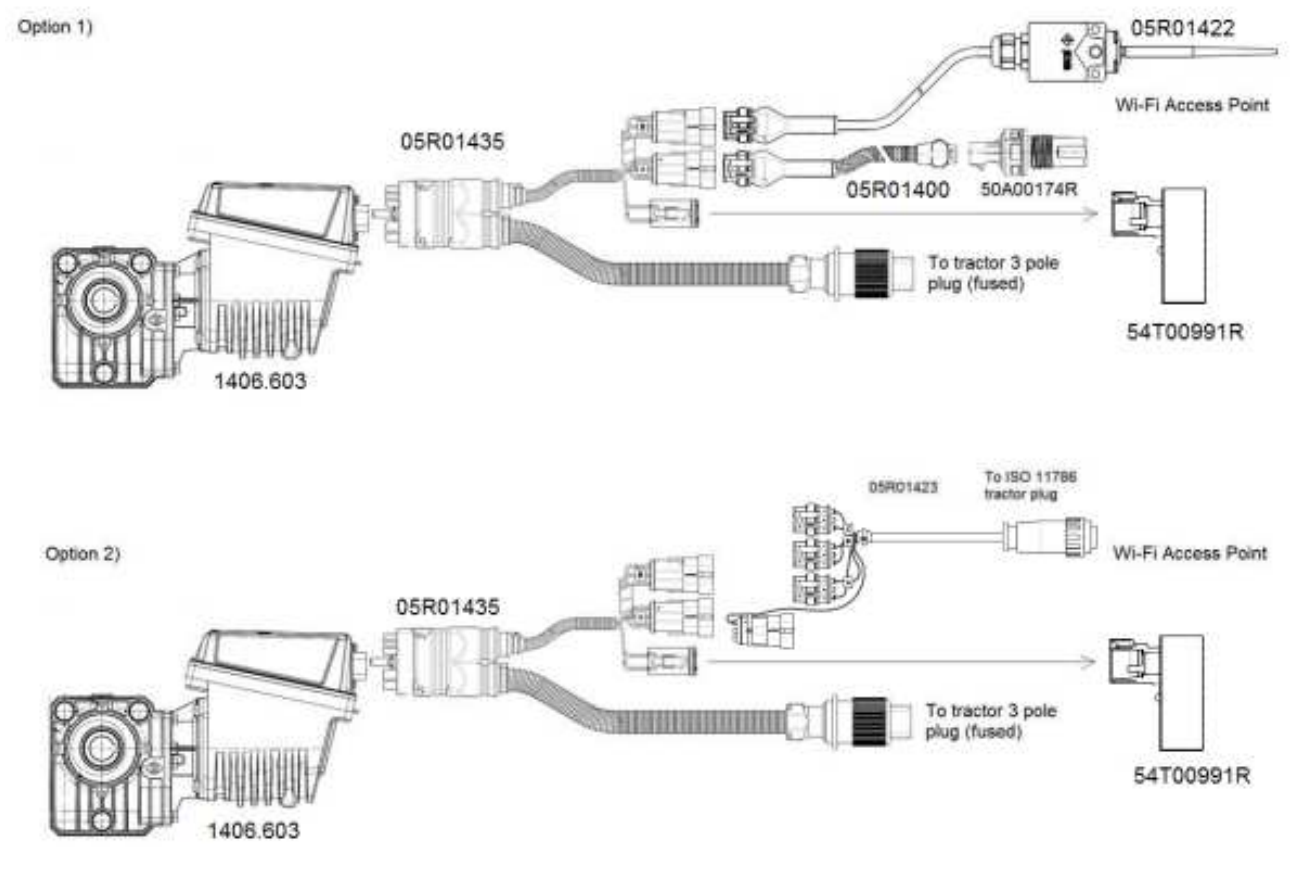

## **2.6 ESQUEMA DE CONEXIÓN ELÉCTRICA**

**Figura 2-9 – Esquema de conexión eléctrica** 

☞ *En las páginas siguientes están los códigos de los diferentes elementos.*

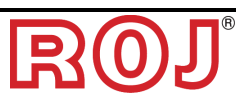

#### **2.6.1 Componentes principales**

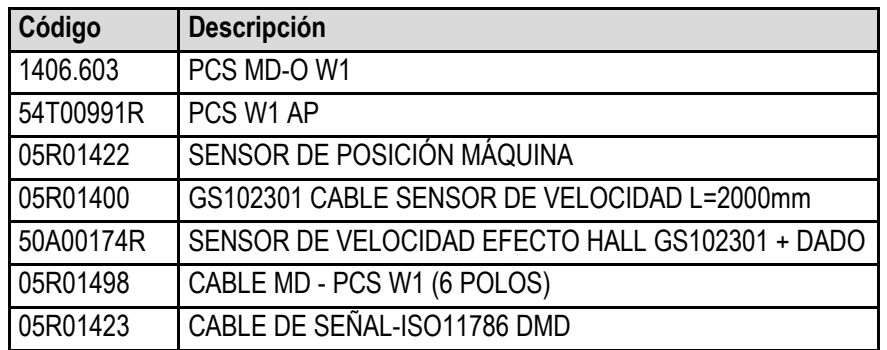

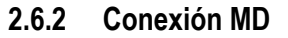

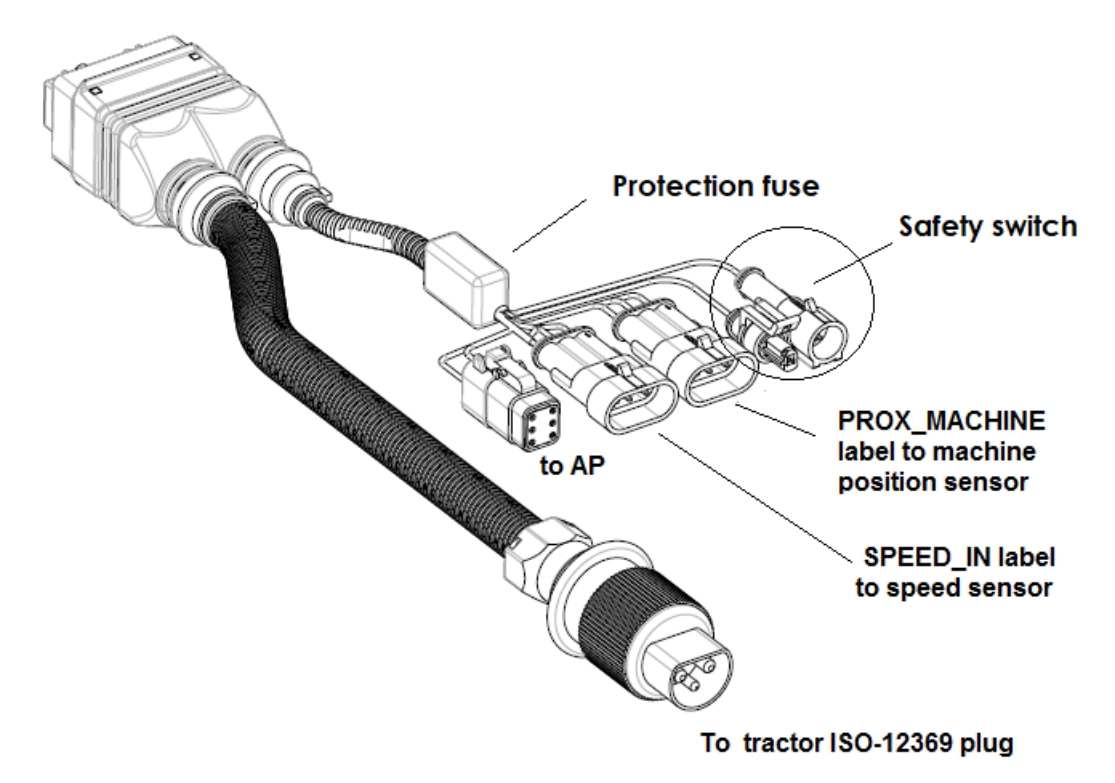

**Figura 2-10 – Esquema de conexión MD** 

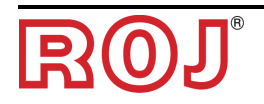

#### **2.6.3 Interruptor de seguridad**

Conexión con la función de seguridad: si el contacto está abierto, el MD no puede rotar.

El interruptor de seguridad se debe implementar utilizando:

- un interruptor electro-mecánico con contacto NC con "apertura positiva" (condición indicada por el símbolo  $\bigoplus$ ) o
- un sensor electromagnético de alta fiabilidad (ej. SICK RE11-SA03 o equivalente)
- ☞ *Para garantizar el nivel de seguridad pedido (Performance Level = c véase párrafo 1.4.7) es necesario contemplar un contacto de seguridad con las siguientes características:* 
	- B10d >= 2 x 10e6 *(véase nota abajo)*
- ☞ *El interruptor de seguridad no está incluido en el kit porque su elección depende de vínculos de tamaño impuestos por la máquina en la que hay que instalarlo.*

*Nota: B10d es el parámetro de fiabilidad declarado por el productor del dispositivo que corresponde al número de conmutaciones garantizadas sin errores.* 

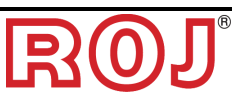

#### **2.6.4 Enchufe del tractor**

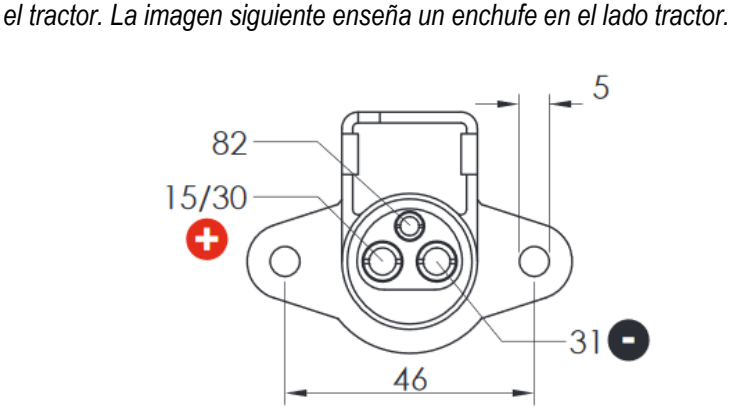

☞ *El cable de alimentación 05R01498 se debe conectar con un enchufe ISO-12369 en* 

☞ *Si no hay enchufe disponible, se puede pedir el siguiente cable opcional, que se puede usar para la conexión directa con la batería para crear una extensión y que incluye un fusible de protección.* 

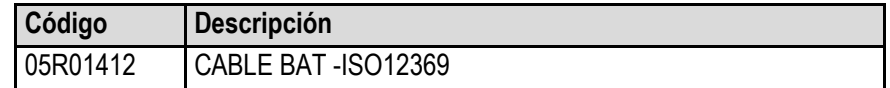

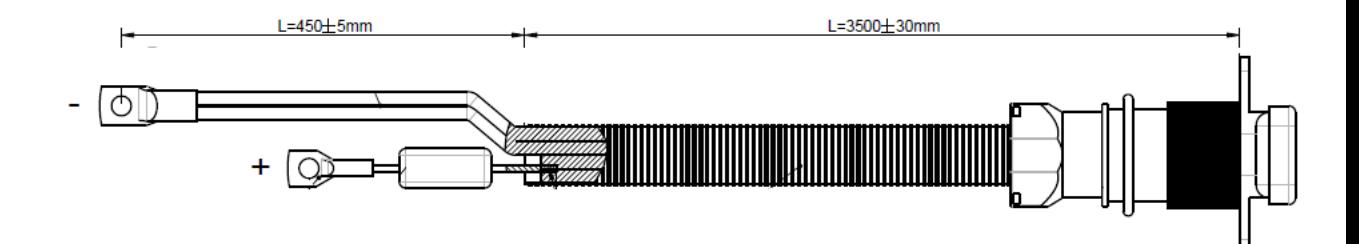

**2.6.5 Fusible en el cable 05R01498** 

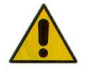

*Para cumplir con las normas de seguridad, el cable 05R01498 incluye un fusible de protección ATO 1A (negro). Este fusible protege la alimentación del punto de acceso (AP) y la alimentación a los sensores.* 

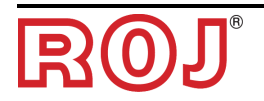

**3** – **MANUAL PARA EL USUARIO** 

#### **3.1 DESCRIPCIÓN GENERAL**

El Kit PCS W1 puede ser controlado por una aplicación (iOS o Android). Asegúrense de que hayan descargado la App más reciente de Apple Store o de Google Play Store, después de haber buscado **PCS W1.**

Esta aplicación permite monitorizar y configurar algunos parámetros del sistema mediante teléfono inteligente o tableta, usando una conexión WiFi.

#### **3.2 CONEXIÓN AL PUNTO DE ACCESO 3.2**

Para la conexión del dispositivo portátil al módulo, activen la interfaz WiFi y efectúen el escaneo de las redes. El módulo se presenta como un Punto de Acceso con SSID predeterminado **ROJDMDWIFI** y la contraseña predeterminada **rojdmdwifi**.

EL SSID y la Contraseña predeterminados se pueden modificar en la página de Configuración (véase capítulo 3.4).

Cuando la conexión esté activada, abren la aplicación en el dispositivo móvil en uso.

#### **Led Azul:**

Cuando el AP está encendido y la red WiFi se encuentra activa, el led azul en el AP del PCS W1 se ENCIENDE.

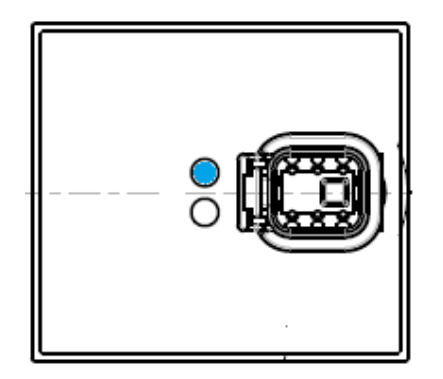

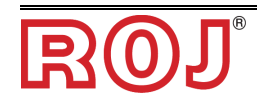

#### **Led Naranja:**

Para iniciar la aplicación, pulsen el botón con el símbolo de la cadena en el centro

de la página "Principal". ◘ ◘ →

En esta condición, el Led Naranja se enciende.

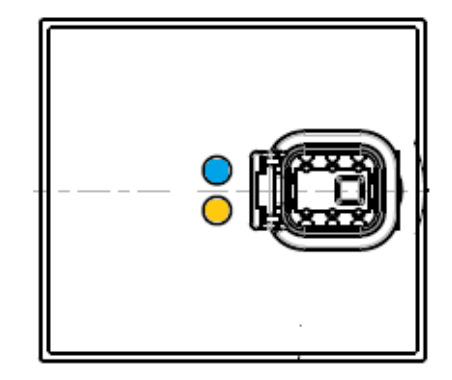

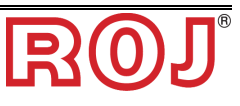

#### **3.3 PÁGINA PRINCIPAL**

La figura abajo muestra la página principal de la aplicación Web. En el párrafo sucesivo se describen las varias funciones.

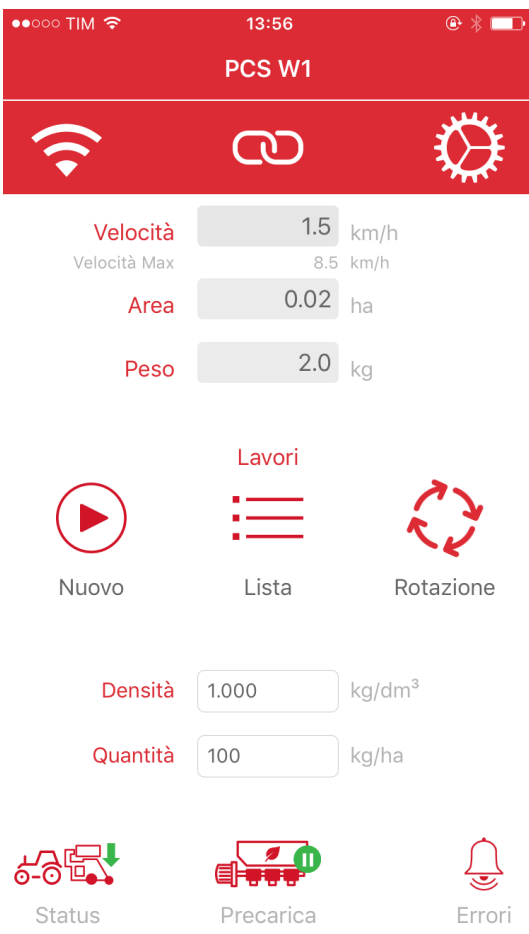

☞ *Cabe señalar que el aspecto de la pantalla principal podría ser diferente en relación con la versión software del motor. Véase el Capítulo 5.0 para los detalles.*

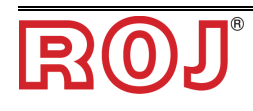

#### **3.3.1 Botones de conexión y configuración**

La imagen siguiente muestra la página inicial de la aplicación Web con la indicación de los controles principales.

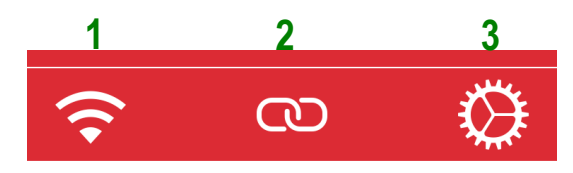

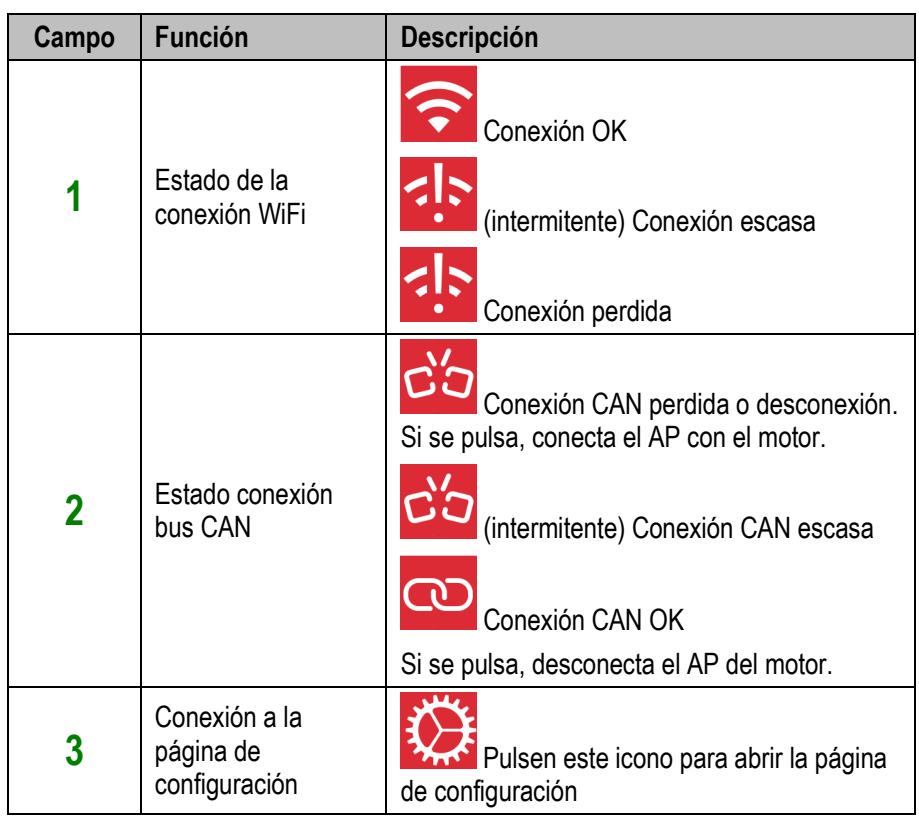

☞ *Nota: para conectar el AP al motor, pulsen el botón de conexión CAN . Cuando la conexión CAN se encuentra activa, el led amarillo del PCS W1 se ENCIENDE.* 

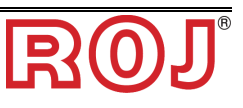

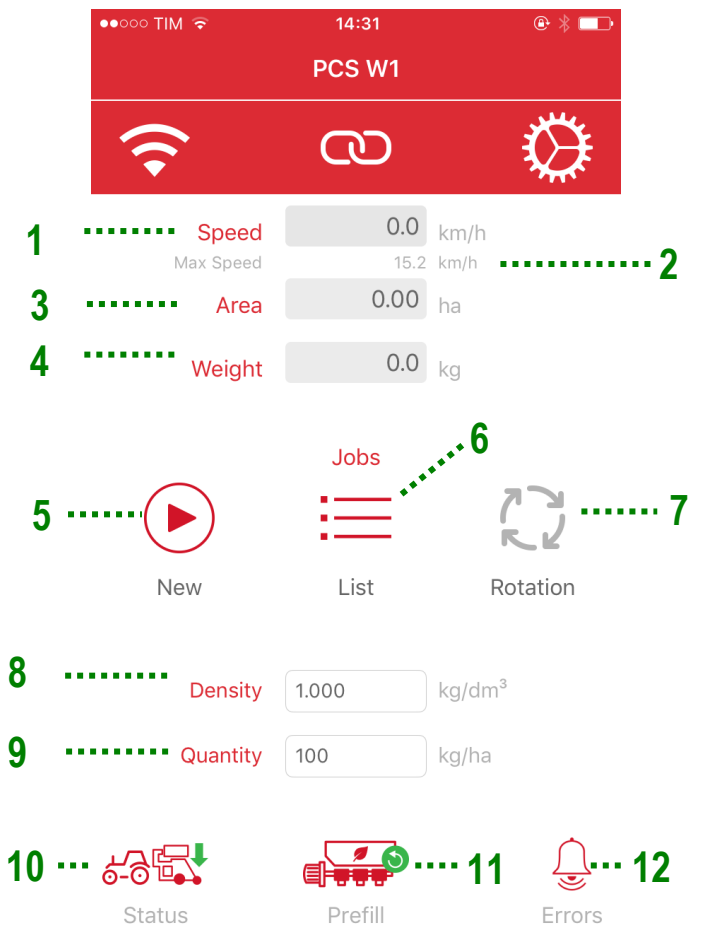

#### **3.3.2 Información sobre la tarea y ajustes**

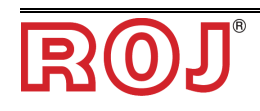

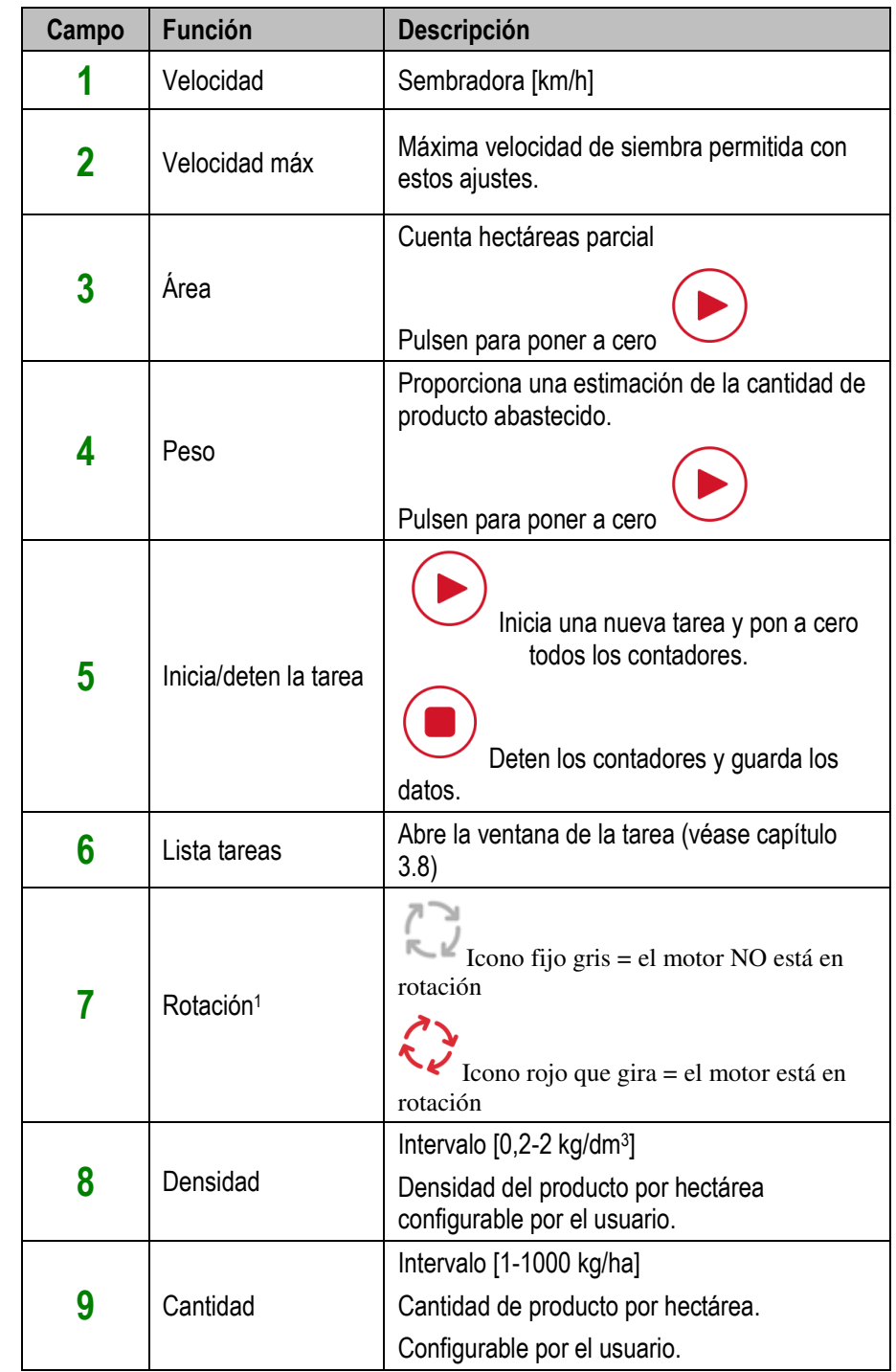

<sup>1</sup> Este icono no está disponible en todas las versiones del firmware del motor. Véase el Capítulo 5.0 para más detalles.

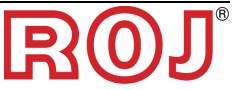

 $\overline{a}$ 

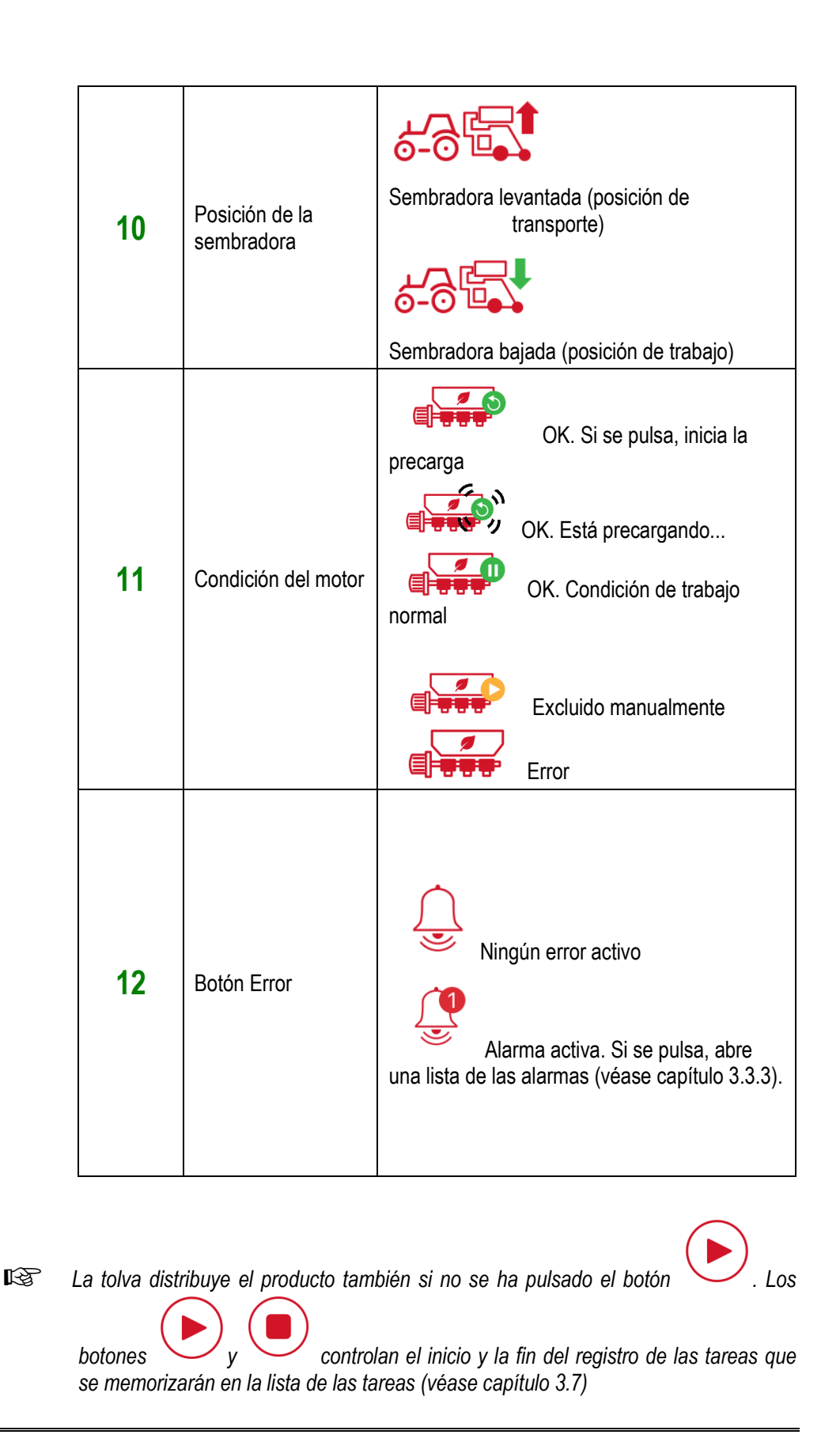

#### **3.3.3 Errores y lista de los errores**

Al producirse un error, se abre una ventana de elementos emergentes que avisa al usuario sobre la situación de error.

Pulsar OK para confirmar la situación y cerrar la ventana pop-up. Nota: si la condición de error persiste, el error se quedará activo y se mostrará en el icono Error.

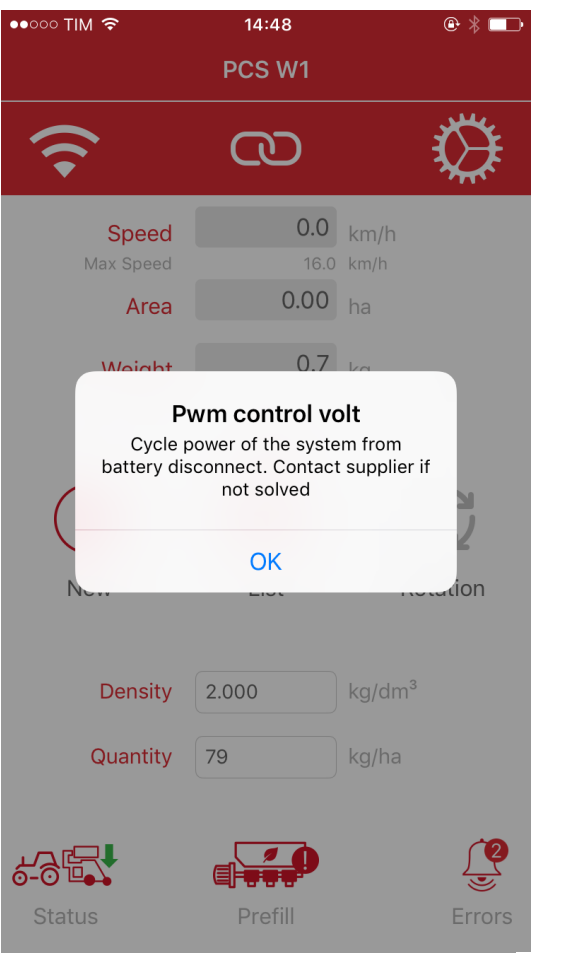

Si hay una Alarma y se pulsa el botón Alarma (Santa de abre una sección Lista Alarmas como se muestra en la figura siguiente.

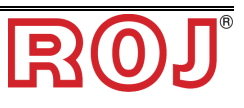

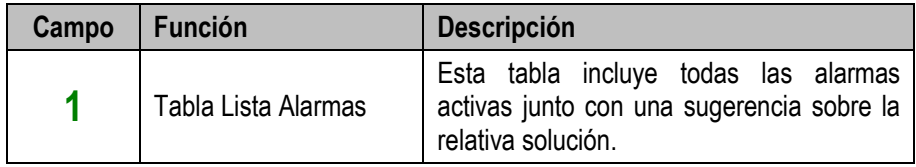

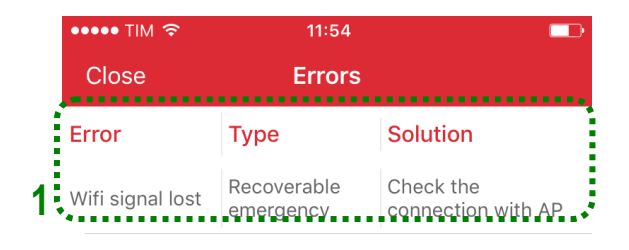

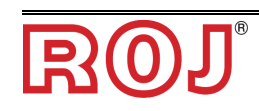

## **3.4 PÁGINA DE CONFIGURACIÓN**

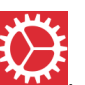

Para acceder a la página de configuración, pulsen el botón .

Esta página incluye una serie de campos utilizados para configurar el funcionamiento del sistema.

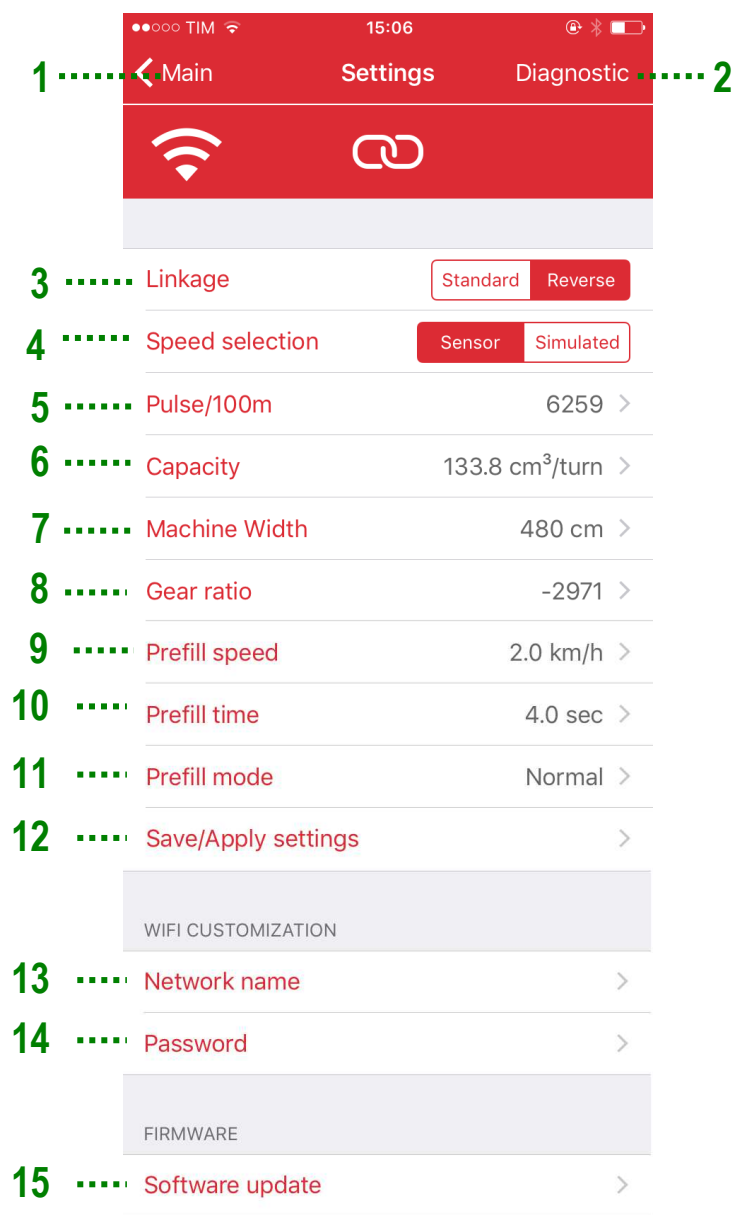

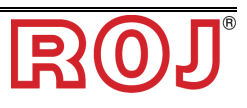

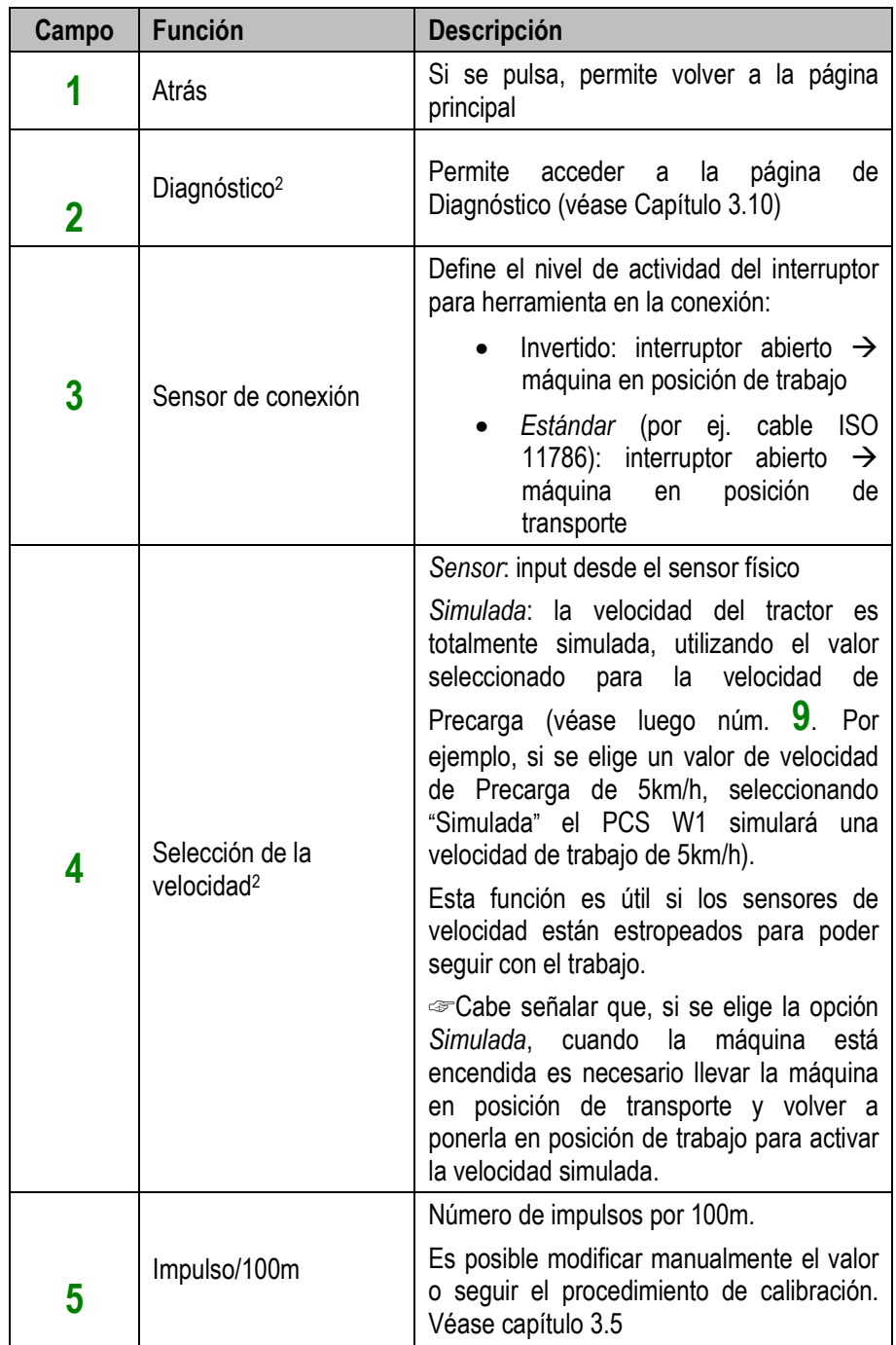

<sup>2</sup> Este icono no está disponible en todas las versiones del firmware del motor. Véase el Capítulo 5.0 para más detalles.

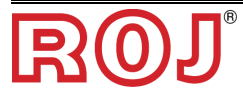

 $\overline{a}$ 

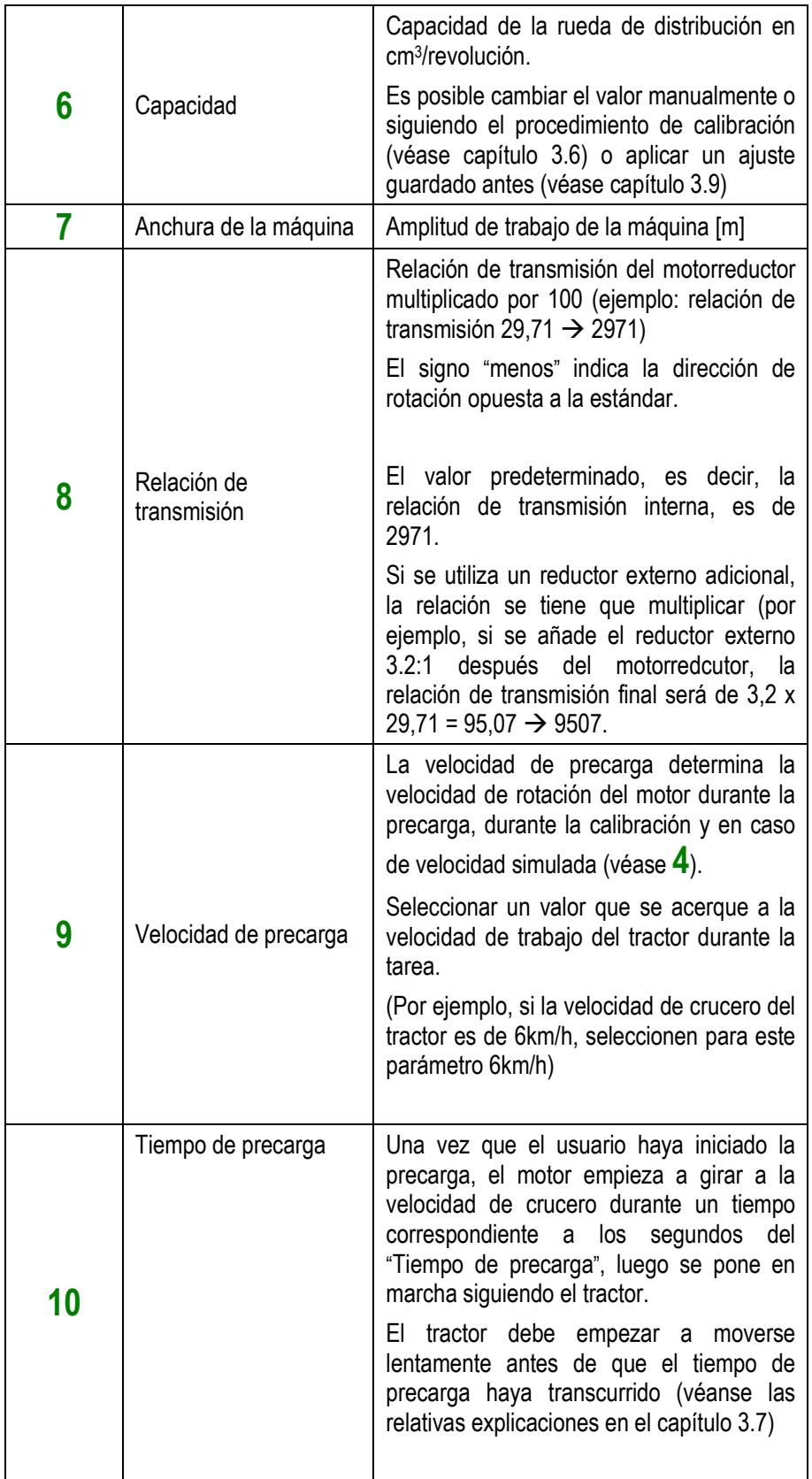

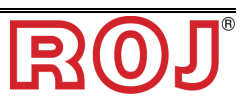

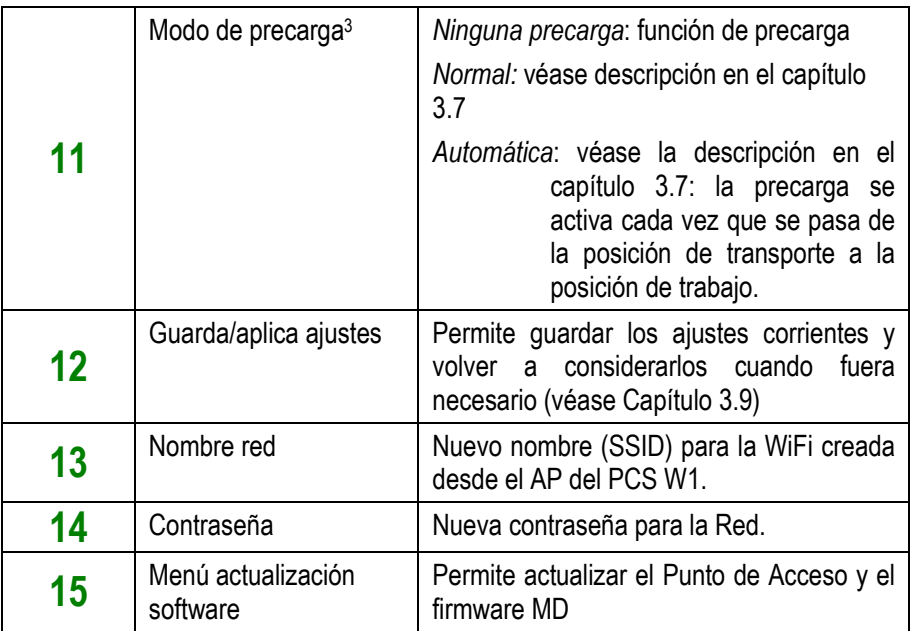

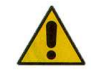

*No se pueden restablecer de ninguna manera los ajustes de fábrica relativos al nombre de la red y a la contraseña; por eso, Les rogamos que tomen nota de la nueva contraseña una vez que haya sido modificada; en caso contrario, ya no se podrá introducir el punto de acceso.*

<sup>3</sup> Este icono no está disponible en todas las versiones del firmware del motor. Véase el Capítulo 5.0 para más detalles.

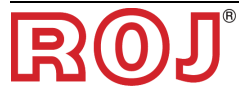

 $\overline{a}$ 

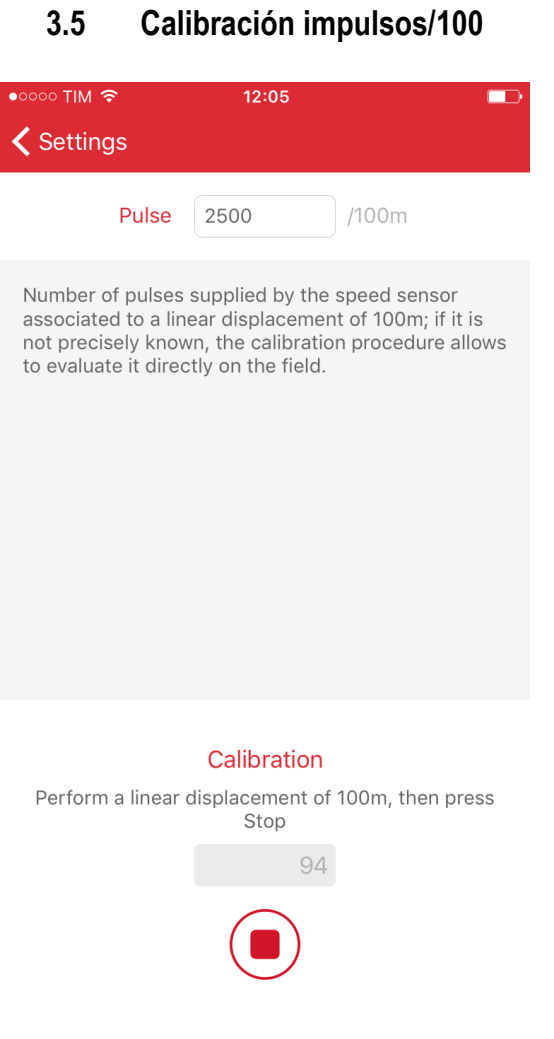

Pulsen el botón de inicio para empezar una carrera de 100 m y parar el vehículo. Durante la carrera, el sensor a rueda cuenta los impulsos y proporciona el número correcto de impulsos por 100 m.

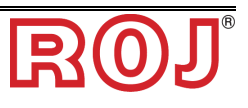

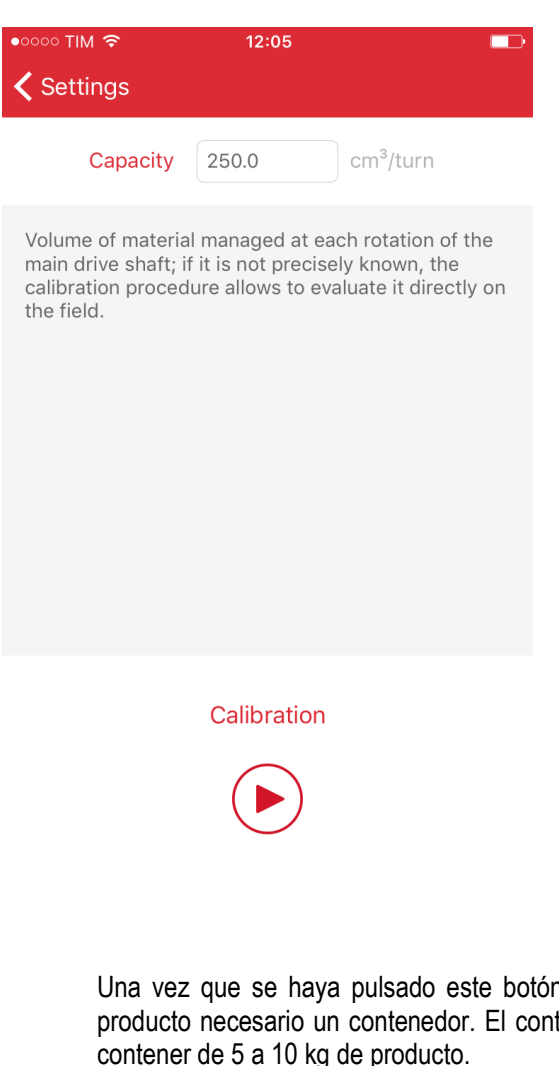

**3.6 Calibración de la capacidad** 

Una vez que se haya pulsado este botón, se le pide al usuario que llene con el producto necesario un contenedor. El contenedor deberá ser bastante grande para contener de 5 a 10 kg de producto.

Una vez que se haya llenado el contenedor, el usuario puede detener la rotación e introducir el peso de la cantidad del producto en el contenedor.

La aplicación calcula automáticamente la capacidad por revolución de la rueda de dosificación.

☞ *Cabe señalar que el procedimiento de calibración se detiene automáticamente después de 60 segundos si el usuario no lo detiene antes.* 

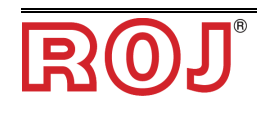

#### **3.7 Función de precarga**

La función de precarga se puede usar para poner en marcha de antemano la tolva para asegurarse de que los tubos de distribución se llenen con el producto necesario antes de que se mueva.

#### *3.7.1 Modo de precarga* "*Ninguna precarga*"

Si se selecciona el Modo de precarga "Ninguna precarga", la función de precarga se deshabilita.

#### *3.7.2 Modo de precarga* "*Normal*"

Si se selecciona el Modo de precarga "Normal", la precarga se realiza como mostrado en la Figura 1:

Si se pulsa el botón de precarga el motor empieza a girar a velocidad constante como si se moviese a la "Velocidad de precarga", sin considerar la velocidad efectiva del tractor, es decir, sin considerar la señal procedente del sensor de velocidad.

El motor empieza a seguir la velocidad del tractor una vez acabado el "Tiempo di precarga",

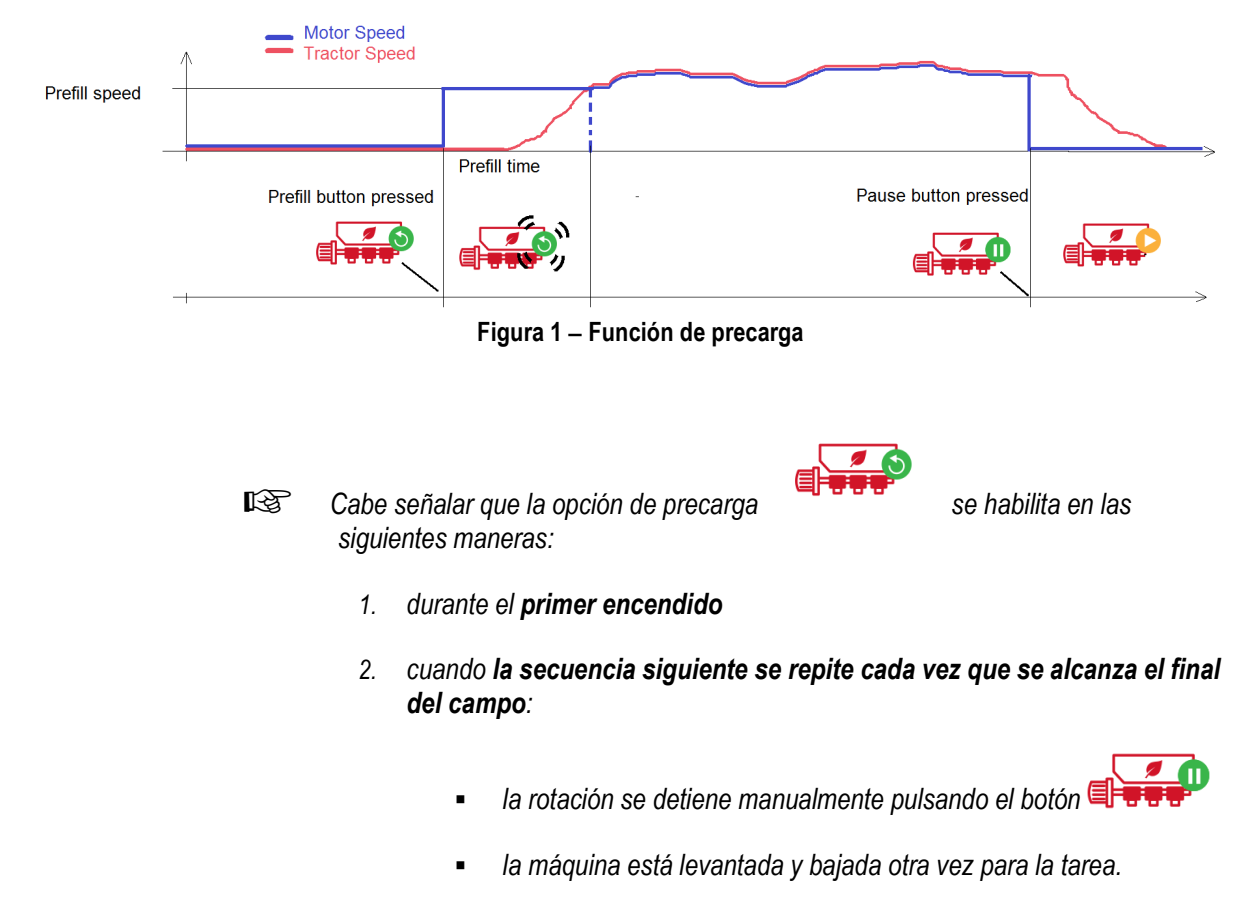

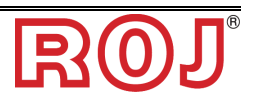

#### *3.7.3 Modo de precarga* "*Automático*"

Si se selecciona el Modo de precarga "Automático" la precarga se realiza automáticamente cada vez que se pasa de la posición de transporte (máquina levantada) a la posición de trabajo (máquina bajada), sin que se necesite pulsar el

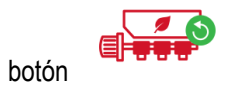

La velocidad y la duración de la precarga están determinadas respectivamente por la "Velocidad de precarga" y el "Tiempo de precarga".

#### **3.8 Lista tareas**

La ventana Tareas permite registrar las tareas.

Cada tarea corresponde a una línea en la tabla que indica la recapitulación de la tarea.

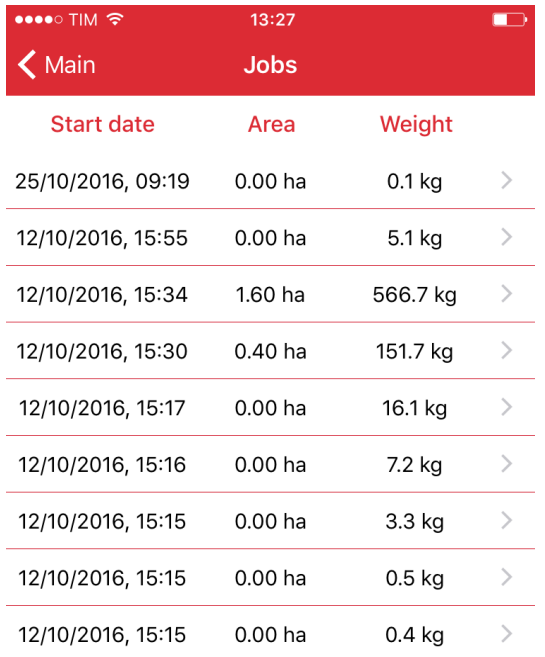

Se memoriza la información siguiente

- Fecha de inicio
- Fecha de fin
- Área cubierta
- Peso total (estimado) del producto distribuido

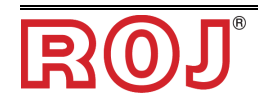

#### **3.9 Guarda/Aplica ajustes**

La ventana Guarda/Aplica ajustes permite memorizar todos los ajustes importantes para la calibración y volver a considerarlos cuando sea necesario.

Los parámetros importantes para la calibración son:

- Capacidad por revolución
- Densidad del producto
- Cantidad de producto distribuido
- Velocidad de precarga

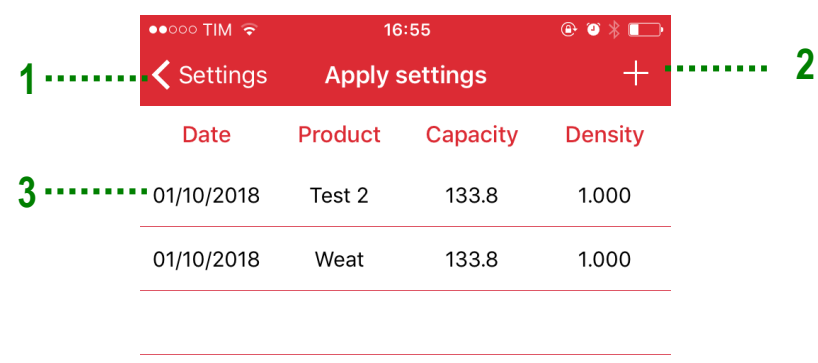

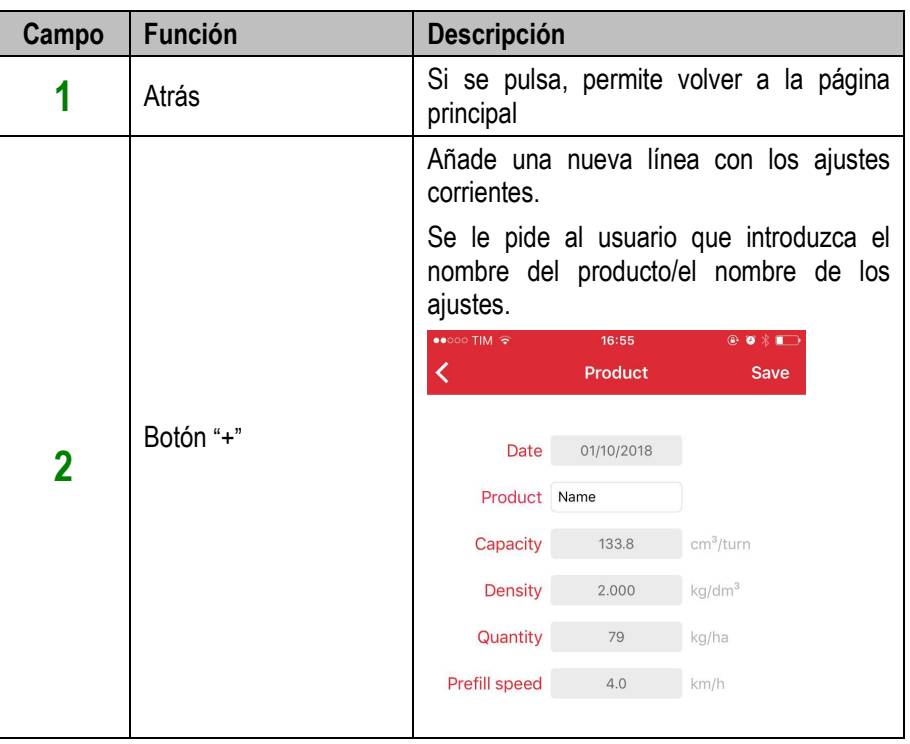

i<br>I

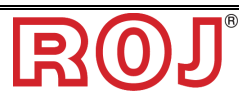

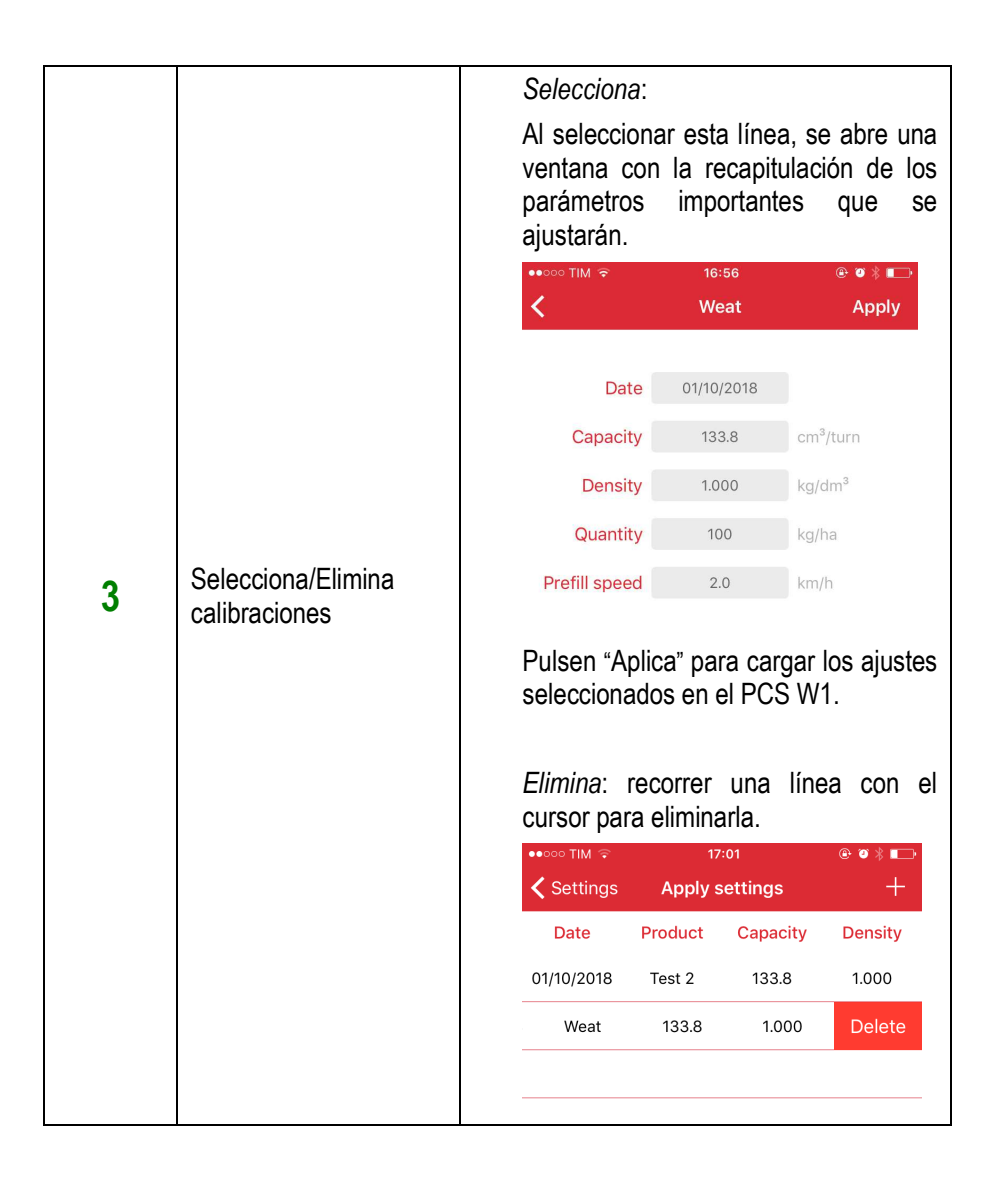

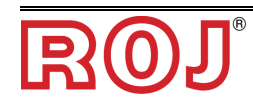

### **3.10 Página de diagnóstico**

La página de diagnóstico permite controlar los parámetros importantes y es muy útil para verificar la instalación mecánica y para la depuración.

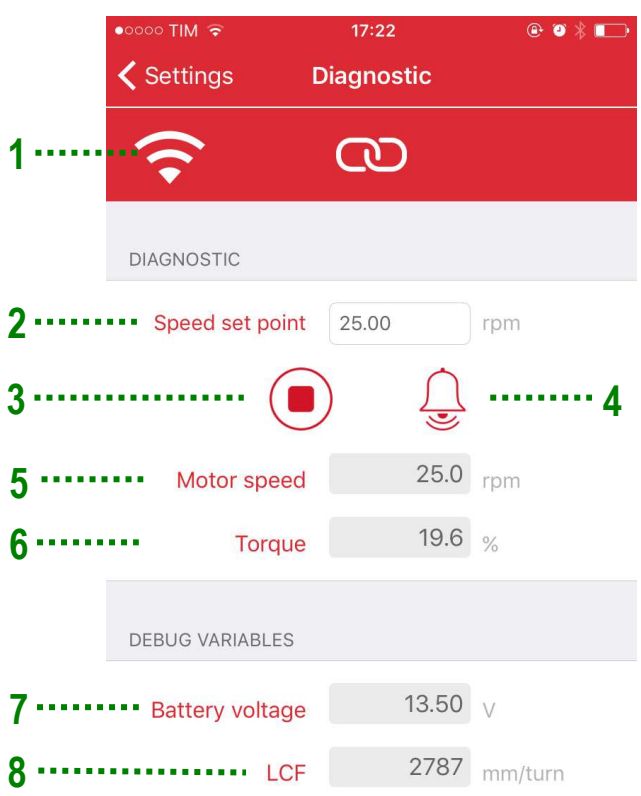

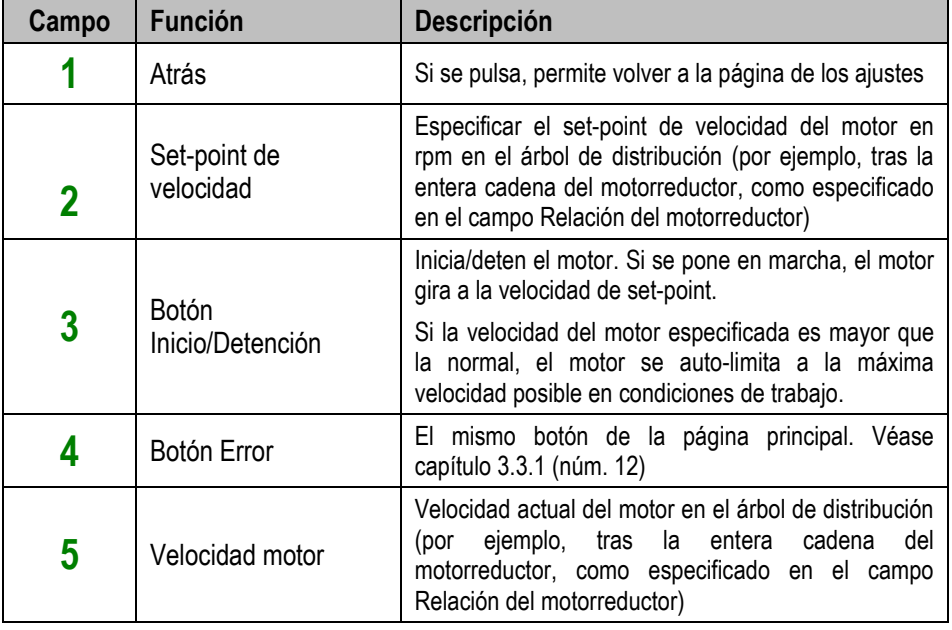

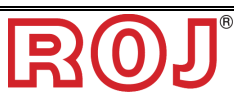

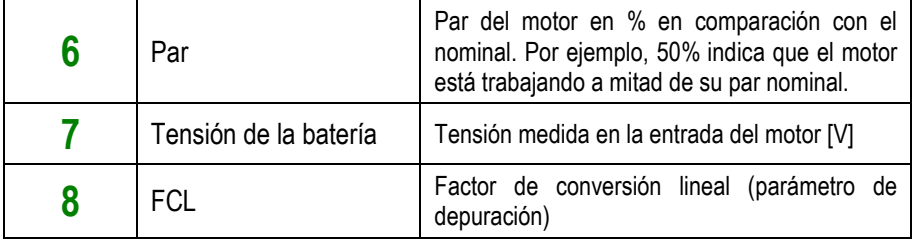

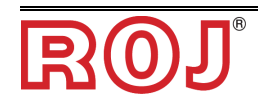

#### **4.0 ALARMAS**

El capítulo siguiente incluye una lista de alarmas/errores que pueden ser generados por el PCS W1, ofreciendo una posible solución del error.

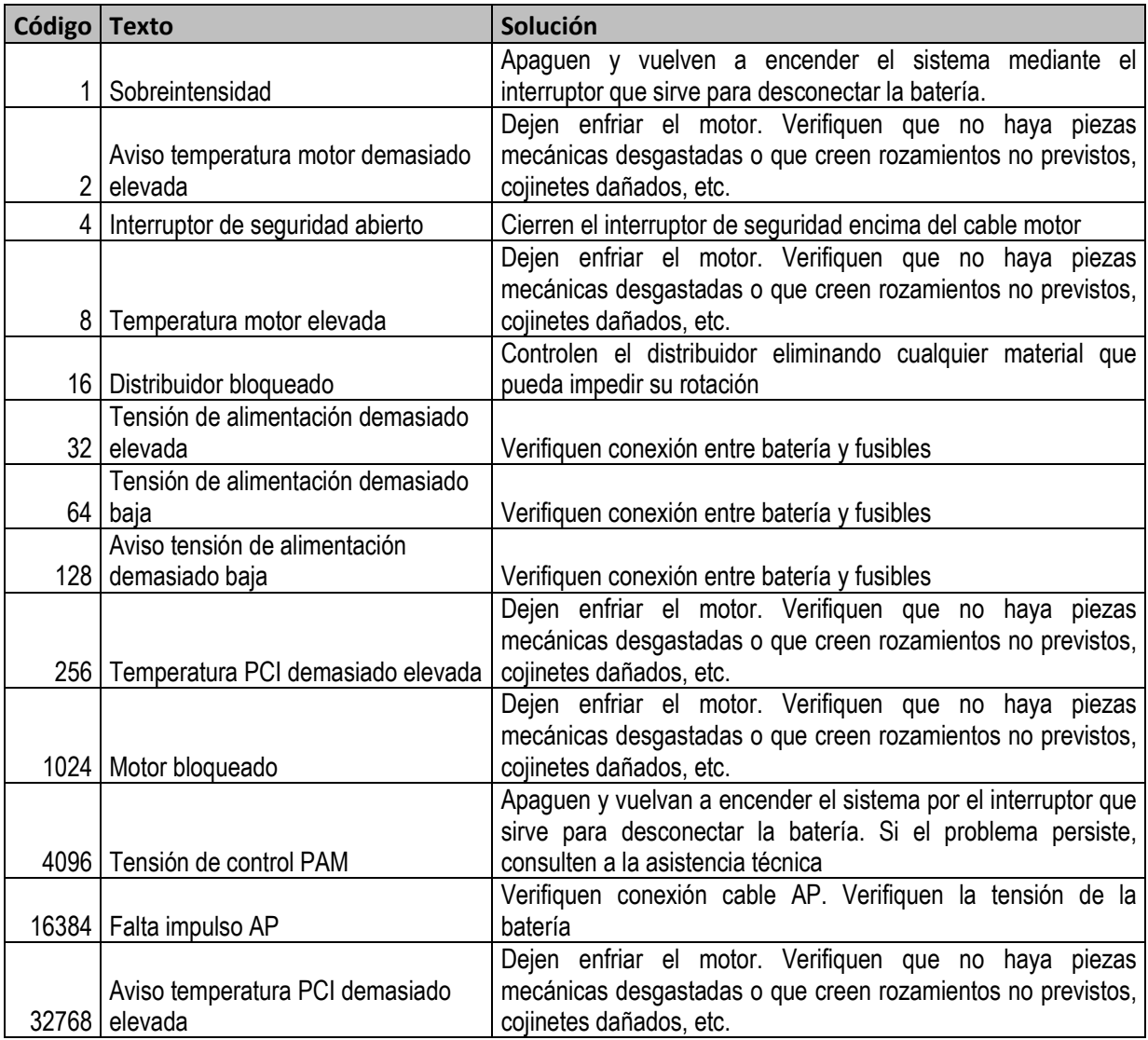

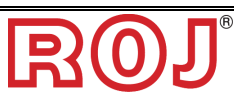

#### **5.0 Compatibilidad con versiones SW del motor diferentes**

La visualización de la pantalla principal, de la pantalla de ajustes y la presencia de la pantalla de diagnóstico dependen de la versión del SW del motor (versión MD), de la versión del punto de acceso (versión PCS W1) y de la versión de la Aplicación.

☞ *Asegúrense de que hayan descargado la Aplicación más reciente de Apple Store o de Google Play Store, después de haber buscado PCS W1. La versión de la aplicación en la fecha de publicación del presente manual es 1.1.2*

Las funciones siguientes dependen de la versión del SW:

- icono **Rotación motor** en la pantalla principal**.** En el caso de que esta función no esté disponible, el icono no aparecerá en la pantalla principal.
- selector **Modo de precarga.** Si esta función no está disponible, el selector no aparecerá y la velocidad precarga será "Normal".
- **Meticulosidad 0.01** del **cuenta hectáreas.** Si esta función no está disponible, el cuenta hectáreas tendrá una meticulosidad de 0.1 ha.
- **Pantalla de diagnóstico**
- **Selección de la velocidad.** Si no está, la referencia para la velocidad se obtiene del sensor físico.

#### **5.1 Determinar las versiones del SW**

Para conocer las versiones del SW del sistema en uso, seguir las instrucciones siguientes.

1. Acceder a la página de ajustes y seleccionar "Actualización software".

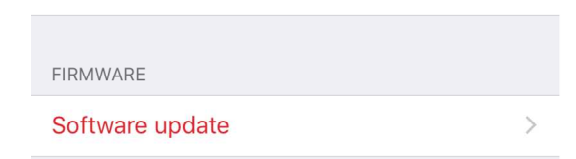

2. Saltar las páginas de las instrucciones.

a. Si se alcanza la página siguiente, significa que el PCS W1 en uso es de **primera generación.**

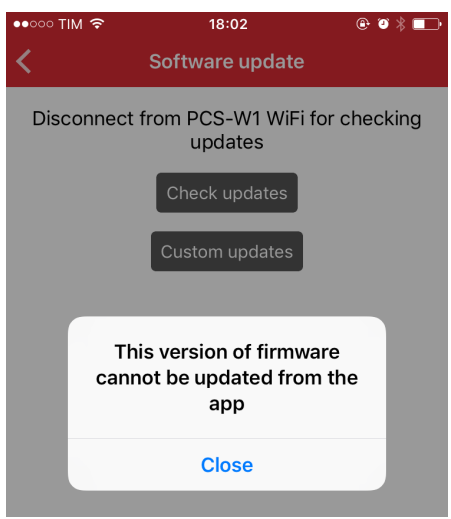

b. Si se alcanza la página siguiente, es posible determinar la versión en las líneas "Versiones PCS W1" y "Versiones MD".

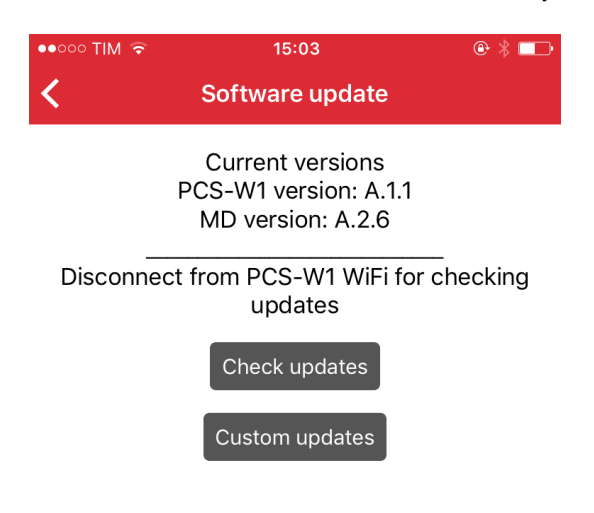

**5.2 Tabla de compatibilidad** 

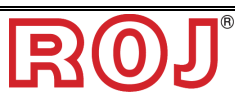

En la siguiente tabla se muestran las funciones disponibles en el PCS W1 dependiendo de la versión del SW en uso (véase 5.1).

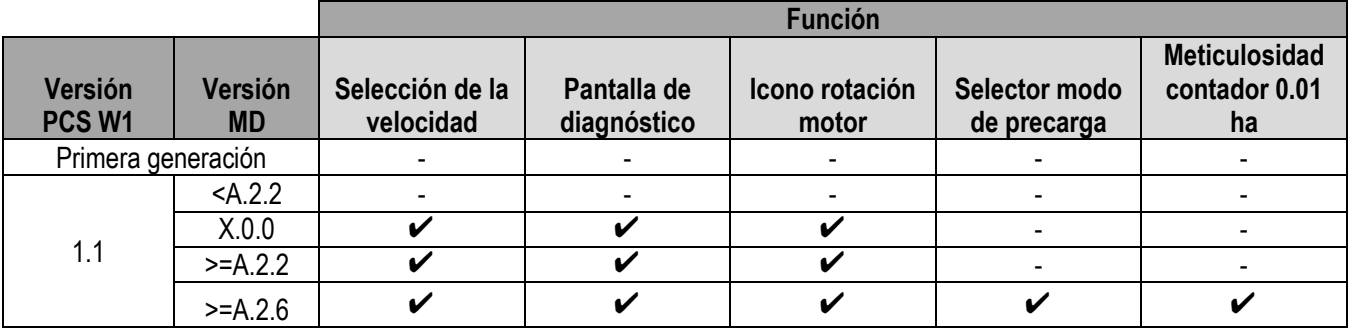

☞ *Cabe señalar que las versiones del PCS W1 de primera generación o aquella con la versión MD X.0 no se pueden actualizar para soportar las funciones indicadas antes.* 

*Las demás versiones se pueden actualizar para soportar todas las funciones. Contacten con el servicio local de asistencia clientes ROJ (mechatronics@roj.com) para más detalles.* 

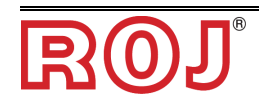

#### **4** – **MANTENIMIENTO Y RESOLUCIÓN DE PROBLEMAS**

#### **4.1 INFORMACIÓN SOBRE LAS OPERACIONES DE MANTENIMIENTO**

Gracias a la robustez intrínseca de los componentes del sistema PCS W1, no se necesitan operaciones de mantenimiento preventivo gravosas.

Sin embargo, para garantizar la máxima fiabilidad del equipo y evitar condiciones de peligro, se aconseja cumplir escrupulosamente las siguientes instrucciones y advertencias.

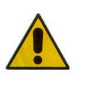

*Por razones de seguridad, todas las operaciones de mantenimiento deben realizarse EXCLUSIVAMENTE cuando el equipo esté en posición estacionaria y desconectado de la alimentación eléctrica, por parte de personal técnico cualificado, instruido, con suficiente experiencia y un conocimiento adecuado del equipo PCS W1.* 

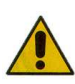

*Antes de empezar las operaciones de mantenimiento, limpien adecuadamente la zona de intervención.* 

*¡No utilicen solventes!* 

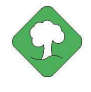

*Todos los materiales con impacto ambiental que es necesario eliminar después de operaciones de mantenimiento (por ejemplo, lubricantes, trapos sucios, elementos filtrantes) se deben eliminar de acuerdo con las normas vigentes.* 

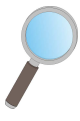

*Asegúrense de que personal no autorizado NO entre en la zona de trabajo durante las operaciones de mantenimiento.* 

*Después de cualquier operación, verifiquen que ningún utensilio usado se haya quedado dentro del equipo o del cuadro eléctrico.* 

#### **4.2 OPERACIONES DE MANTENIMIENTO PREVENTIVO DIARIO A CARGO DEL OPERADOR**

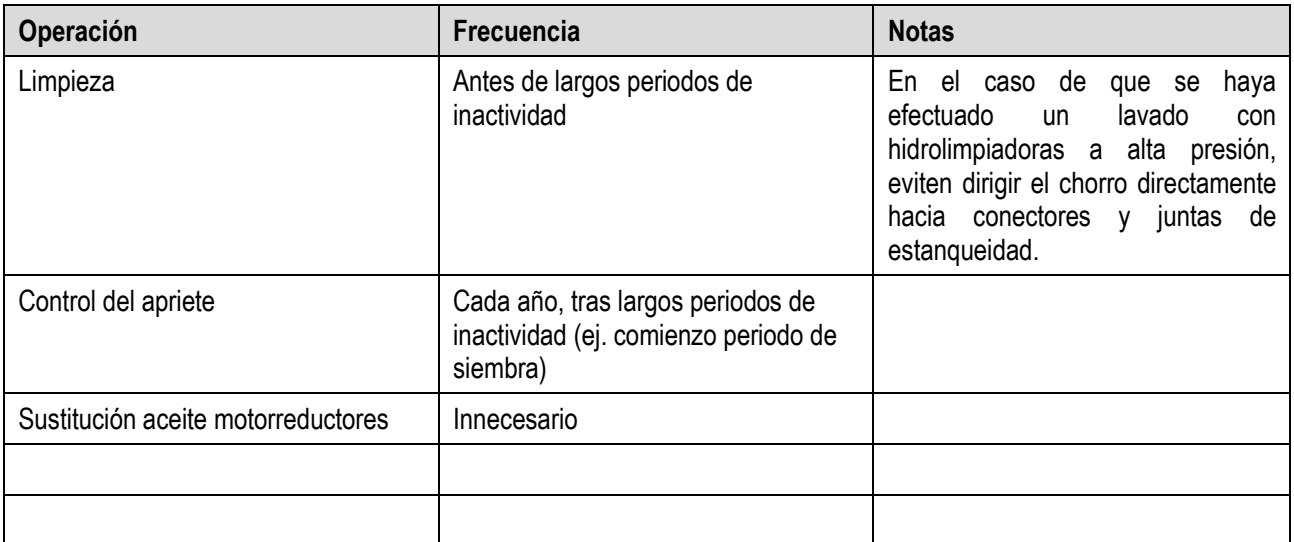

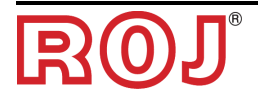

#### **4.3 OPERACIONES DE MANTENIMIENTO / REPARACIÓN RESERVADAS A PERSONAL ESPECIALIZADO**

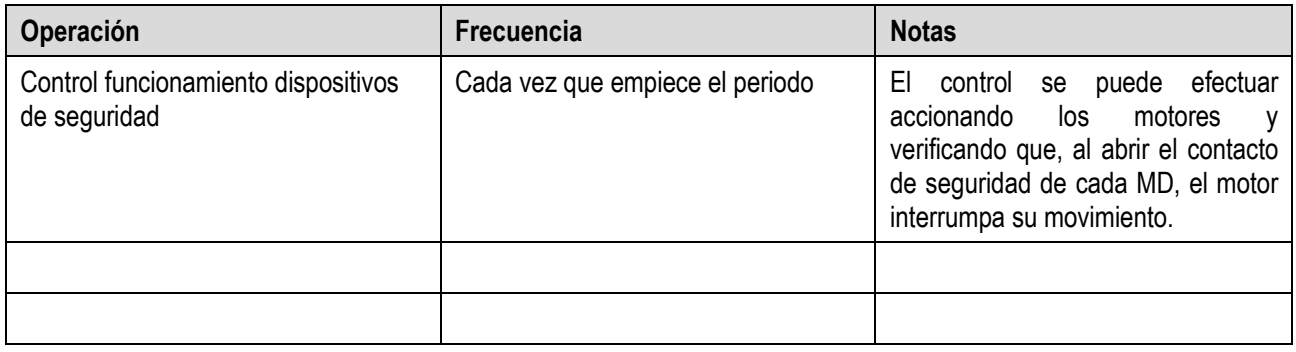

## **4.4 INTERVALO DE PARÁMETROS**

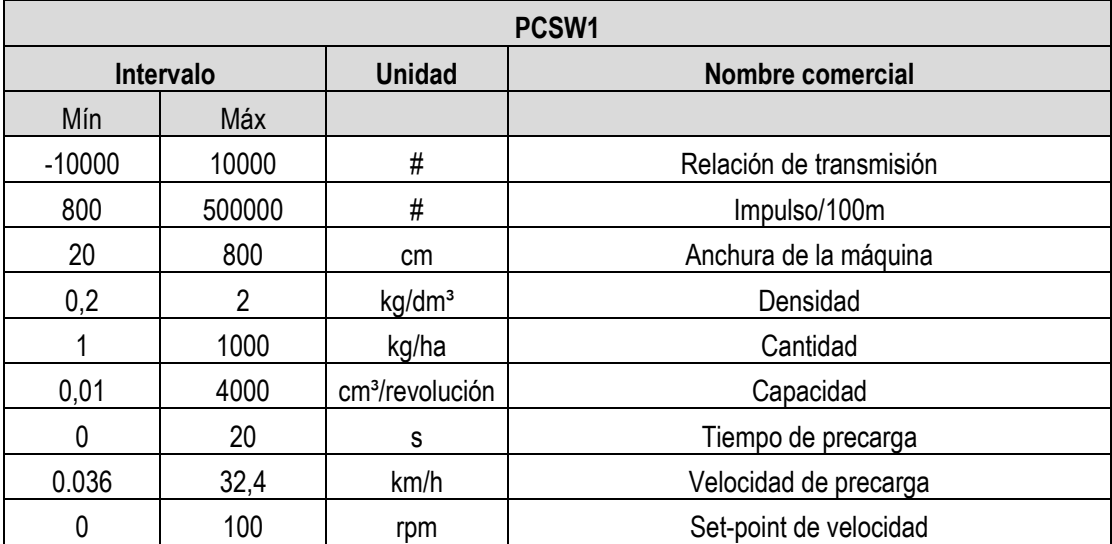

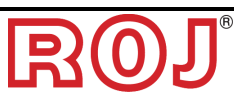

#### **4.4 REPUESTOS**

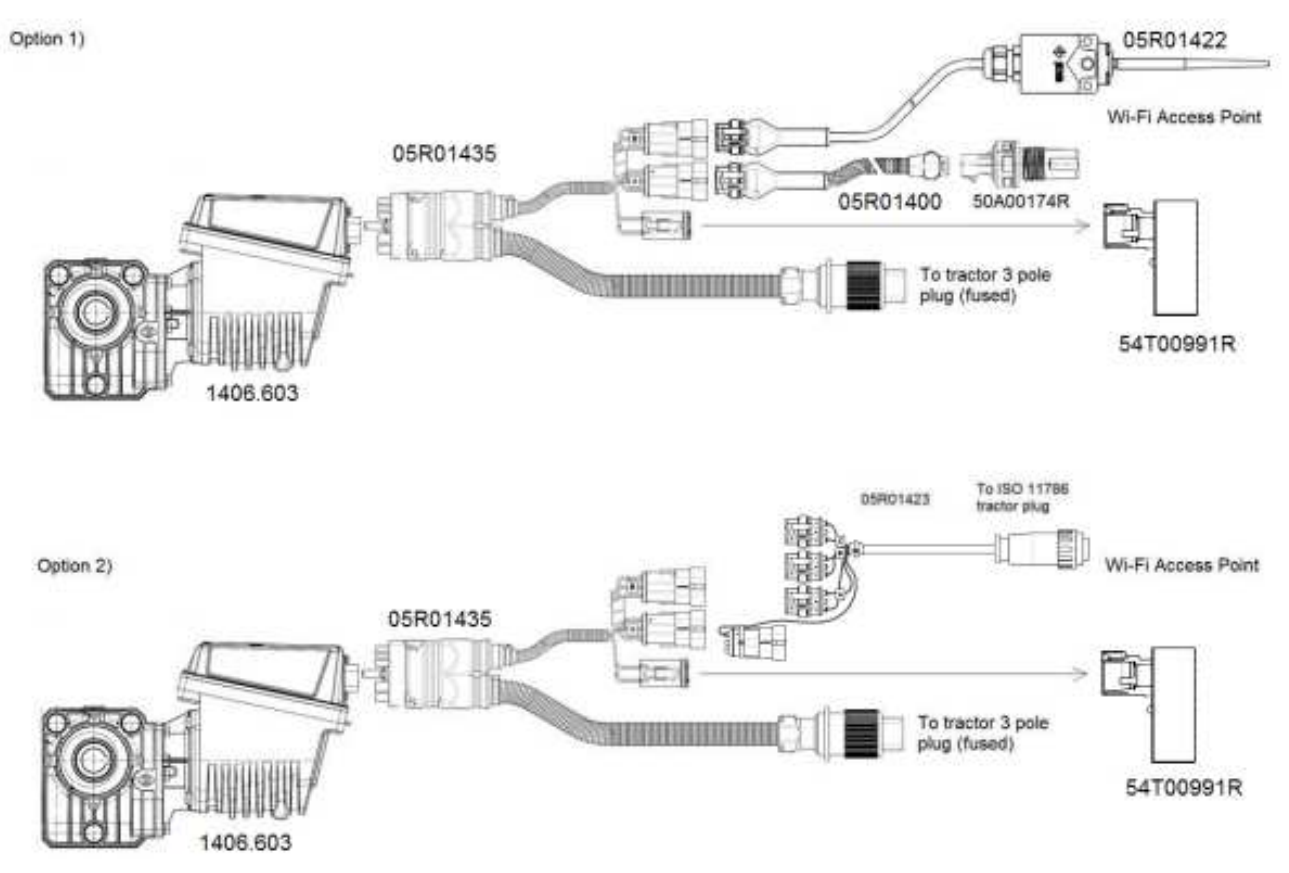

**Figura 4-1 – Lista repuestos** 

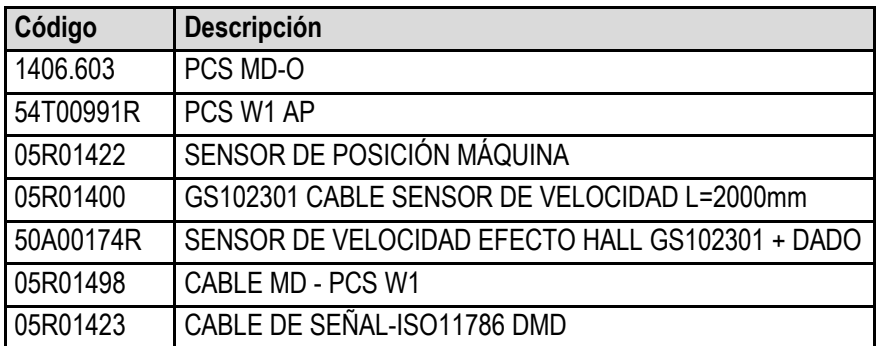

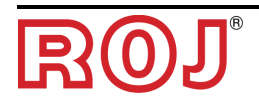

*Página dejada vacía intencionalmente* 

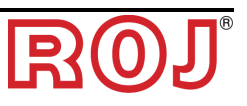

#### **DISTRIBUIDOR**

RO Via Vercellone 11 13900 Biella (BI) Tel. +39 015 84 80 111 Fax +39 015 84 80 209 Correo electrónico: comm@roj.com www.roj.it

Certificados ISO 9001 por DNV desde 1996 Certificados ISO 9001:2008 en 2009